**APPENDIX D** 

# **IP Addresses and Subnetting**

This appendix introduces IP addresses and subnet masks.

IP addresses identify individual devices on a network. Every networking device (including computers, servers, routers, printers, etc.) needs an IP address to communicate across the network. These networking devices are also known as hosts.

Subnet masks determine the maximum number of possible hosts on a network. You can also use subnet masks to divide one network into multiple sub-networks.

## **Introduction to IP Addresses**

One part of the IP address is the network number, and the other part is the host ID. In the same way that houses on a street share a common street name, the hosts on a network share a common network number. Similarly, as each house has its own house number, each host on the network has its own unique identifying number - the host ID. Routers use the network number to send packets to the correct network, while the host ID determines to which host on the network the packets are delivered.

## **Structure**

An IP address is made up of four parts, written in dotted decimal notation (for example, 192.168.1.1). Each of these four parts is known as an octet. An octet is an eight-digit binary number (for example 11000000, which is 192 in decimal notation).

Therefore, each octet has a possible range of 00000000 to 11111111 in binary, or 0 to 255 in decimal.

The following figure shows an example IP address in which the first three octets (192.168.1) are the network number, and the fourth octet (16) is the host ID.

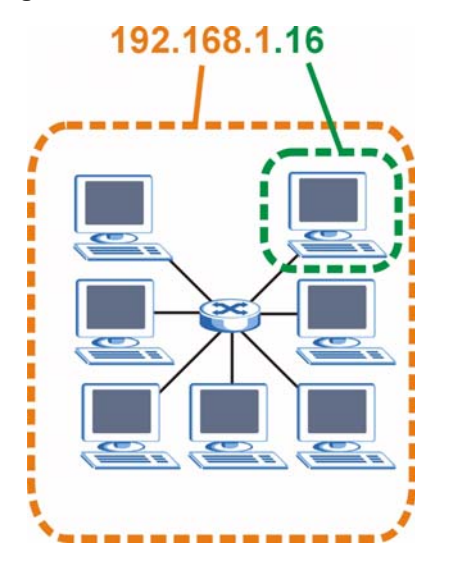

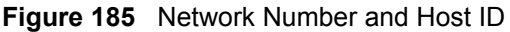

How much of the IP address is the network number and how much is the host ID varies according to the subnet mask.

## **Subnet Masks**

A subnet mask is used to determine which bits are part of the network number, and which bits are part of the host ID (using a logical AND operation). The term "subnet" is short for "subnetwork".

A subnet mask has 32 bits. If a bit in the subnet mask is a "1" then the corresponding bit in the IP address is part of the network number. If a bit in the subnet mask is "0" then the corresponding bit in the IP address is part of the host ID.

The following example shows a subnet mask identifying the network number (in bold text) and host ID of an IP address (192.168.1.2 in decimal).

|                      | 1ST<br><b>OCTET:</b><br>(192) | 2ND<br>OCTET:<br>(168) | 3RD<br><b>OCTET:</b><br>(1) | <b>4TH OCTET</b><br>(2) |
|----------------------|-------------------------------|------------------------|-----------------------------|-------------------------|
| IP Address (Binary)  | 11000000                      | 10101000               | 00000001                    | 00000010                |
| Subnet Mask (Binary) | 11111111                      | 11111111               | 11111111                    | 00000000                |
| Network Number       | 11000000                      | 10101000               | 00000001                    |                         |
| Host ID              |                               |                        |                             | 00000010                |

**Table 125** IP Address Network Number and Host ID Example

By convention, subnet masks always consist of a continuous sequence of ones beginning from the leftmost bit of the mask, followed by a continuous sequence of zeros, for a total number of 32 bits.

Subnet masks can be referred to by the size of the network number part (the bits with a "1" value). For example, an "8-bit mask" means that the first 8 bits of the mask are ones and the remaining 24 bits are zeroes.

Subnet masks are expressed in dotted decimal notation just like IP addresses. The following examples show the binary and decimal notation for 8-bit, 16-bit, 24-bit and 29-bit subnet masks.

|             | <b>BINARY</b>       |                     |                     |                  |                 |
|-------------|---------------------|---------------------|---------------------|------------------|-----------------|
|             | 1ST<br><b>OCTET</b> | 2ND<br><b>OCTET</b> | 3RD<br><b>OCTET</b> | <b>4TH OCTET</b> | <b>DECIMAL</b>  |
| 8-bit mask  | 11111111            | 00000000            | 00000000            | 00000000         | 255.0.0.0       |
| 16-bit mask | 11111111            | 11111111            | 00000000            | 00000000         | 255.255.0.0     |
| 24-bit mask | 11111111            | 11111111            | 11111111            | 00000000         | 255.255.255.0   |
| 29-bit mask | 11111111            | 11111111            | 11111111            | 11111000         | 255.255.255.248 |

**Table 126** Subnet Masks

### **Network Size**

The size of the network number determines the maximum number of possible hosts you can have on your network. The larger the number of network number bits, the smaller the number of remaining host ID bits.

An IP address with host IDs of all zeros is the IP address of the network (192.168.1.0 with a 24-bit subnet mask, for example). An IP address with host IDs of all ones is the broadcast address for that network (192.168.1.255 with a 24-bit subnet mask, for example).

As these two IP addresses cannot be used for individual hosts, calculate the maximum number of possible hosts in a network as follows:

| <b>SUBNET MASK</b> |                 | <b>HOST ID SIZE</b> |              | <b>MAXIMUM NUMBER OF HOSTS</b> |
|--------------------|-----------------|---------------------|--------------|--------------------------------|
| 8 bits             | 255.0.0.0       | 24 bits             | $2^{24} - 2$ | 16777214                       |
| 16 bits            | 255.255.0.0     | 16 bits             | $2^{16} - 2$ | 65534                          |
| 24 bits            | 255.255.255.0   | 8 bits              | $2^8 - 2$    | 254                            |
| 29 bits            | 255.255.255.248 | I 3 bits            | $2^3 - 2$    | 6                              |

**Table 127** Maximum Host Numbers

# **Notation**

Since the mask is always a continuous number of ones beginning from the left, followed by a continuous number of zeros for the remainder of the 32 bit mask, you can simply specify the number of ones instead of writing the value of each octet. This is usually specified by writing a "/" followed by the number of bits in the mask after the address.

For example, 192.1.1.0 /25 is equivalent to saying 192.1.1.0 with subnet mask 255.255.255.128.

The following table shows some possible subnet masks using both notations.

| <b>SUBNET MASK</b> | <b>ALTERNATIVE</b><br><b>NOTATION</b> | <b>LAST OCTET</b><br>(BINARY) | <b>LAST OCTET</b><br>(DECIMAL) |
|--------------------|---------------------------------------|-------------------------------|--------------------------------|
| 255.255.255.0      | /24                                   | 0000 0000                     |                                |
| 255.255.255.128    | /25                                   | 1000 0000                     | 128                            |

**Table 128** Alternative Subnet Mask Notation

| <b>SUBNET MASK</b> | <b>ALTERNATIVE</b><br><b>NOTATION</b> | <b>LAST OCTET</b><br>(BINARY) | <b>LAST OCTET</b><br>(DECIMAL) |
|--------------------|---------------------------------------|-------------------------------|--------------------------------|
| 255.255.255.192    | /26                                   | 1100 0000                     | 192                            |
| 255.255.255.224    | 127                                   | 1110 0000                     | 224                            |
| 255.255.255.240    | /28                                   | 1111 0000                     | 240                            |
| 255.255.255.248    | /29                                   | 1111 1000                     | 248                            |
| 255.255.255.252    | /30                                   | 1111 1100                     | 252                            |

**Table 128** Alternative Subnet Mask Notation (continued)

# **Subnetting**

You can use subnetting to divide one network into multiple sub-networks. In the following example a network administrator creates two sub-networks to isolate a group of servers from the rest of the company network for security reasons.

In this example, the company network address is 192.168.1.0. The first three octets of the address (192.168.1) are the network number, and the remaining octet is the host ID, allowing a maximum of  $2^8 - 2$  or 254 possible hosts.

The following figure shows the company network before subnetting.

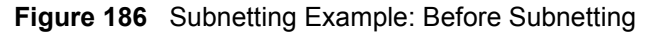

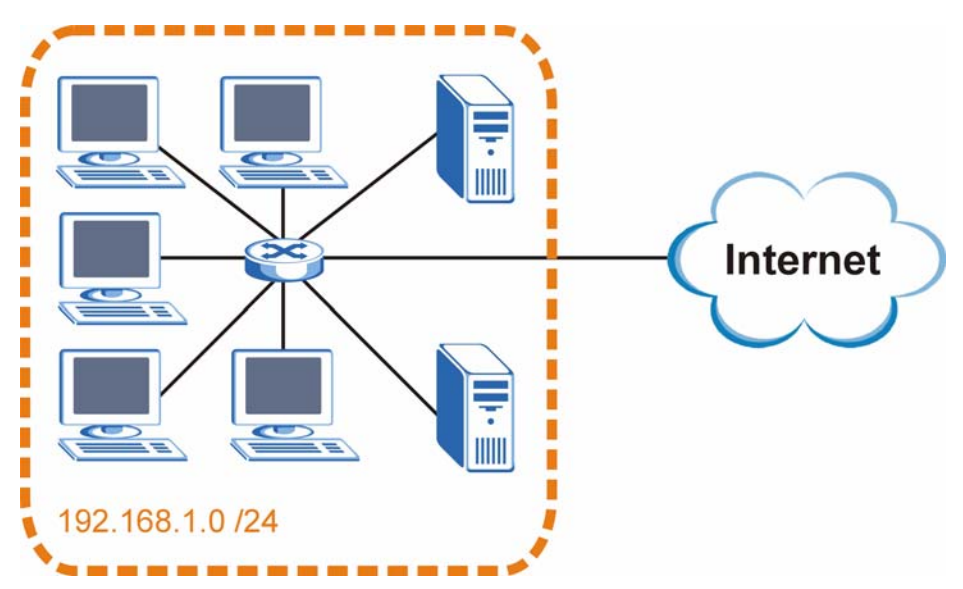

You can "borrow" one of the host ID bits to divide the network 192.168.1.0 into two separate sub-networks. The subnet mask is now 25 bits (255.255.255.128 or /25).

The "borrowed" host ID bit can have a value of either 0 or 1, allowing two subnets; 192.168.1.0 /25 and 192.168.1.128 /25.

The following figure shows the company network after subnetting. There are now two subnetworks, **A** and **B**.

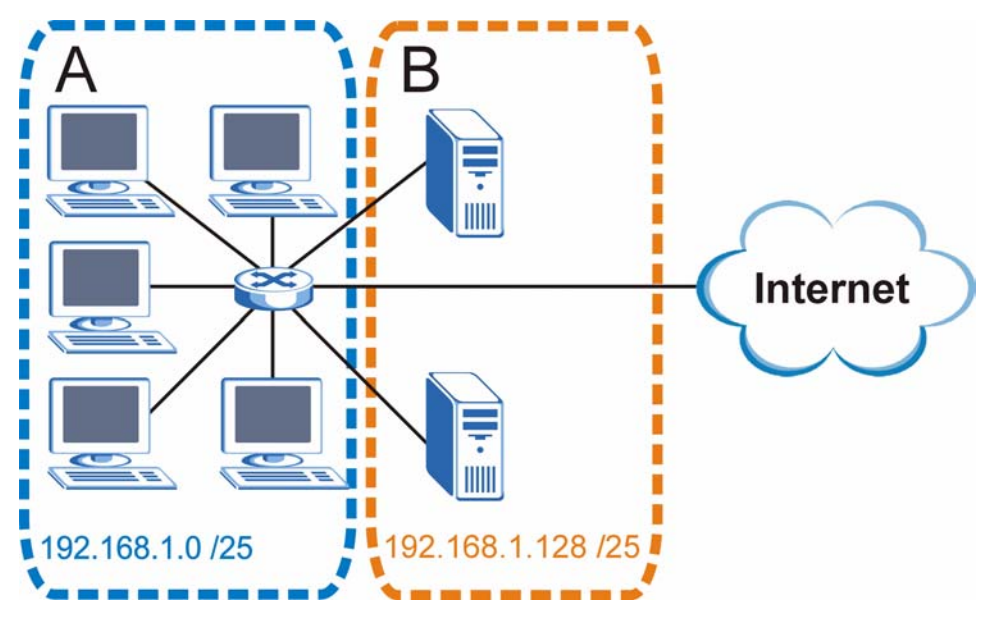

**Figure 187** Subnetting Example: After Subnetting

In a 25-bit subnet the host ID has 7 bits, so each sub-network has a maximum of  $2^7 - 2$  or 126 possible hosts (a host ID of all zeroes is the subnet's address itself, all ones is the subnet's broadcast address).

192.168.1.0 with mask 255.255.255.128 is subnet **A** itself, and 192.168.1.127 with mask 255.255.255.128 is its broadcast address. Therefore, the lowest IP address that can be assigned to an actual host for subnet **A** is 192.168.1.1 and the highest is 192.168.1.126.

Similarly, the host ID range for subnet **B** is 192.168.1.129 to 192.168.1.254.

# **Example: Four Subnets**

The previous example illustrated using a 25-bit subnet mask to divide a 24-bit address into two subnets. Similarly, to divide a 24-bit address into four subnets, you need to "borrow" two host ID bits to give four possible combinations (00, 01, 10 and 11). The subnet mask is 26 bits (11111111.11111111.11111111.**11**000000) or 255.255.255.192.

Each subnet contains 6 host ID bits, giving  $2^6$  - 2 or 62 hosts for each subnet (a host ID of all zeroes is the subnet itself, all ones is the subnet's broadcast address).

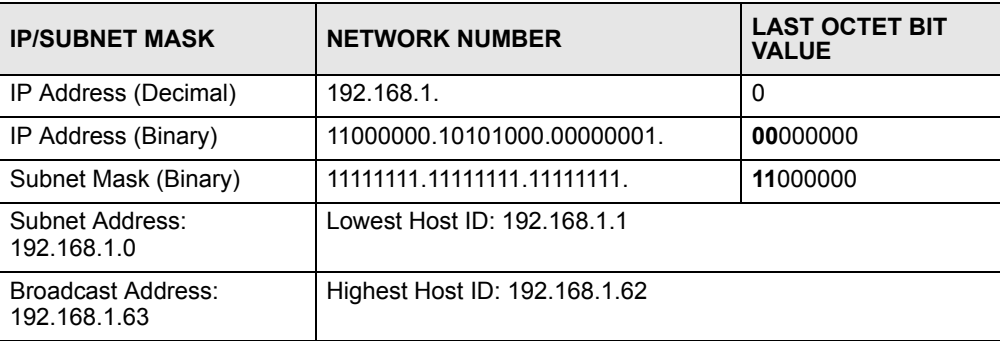

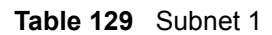

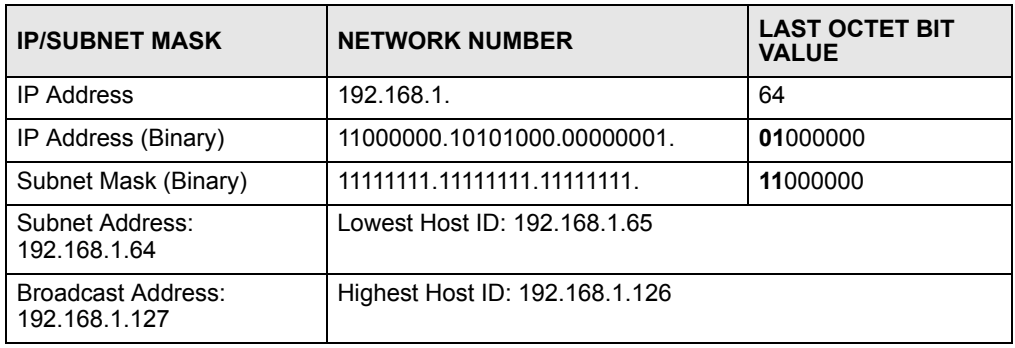

### **Table 130** Subnet 2

### **Table 131** Subnet 3

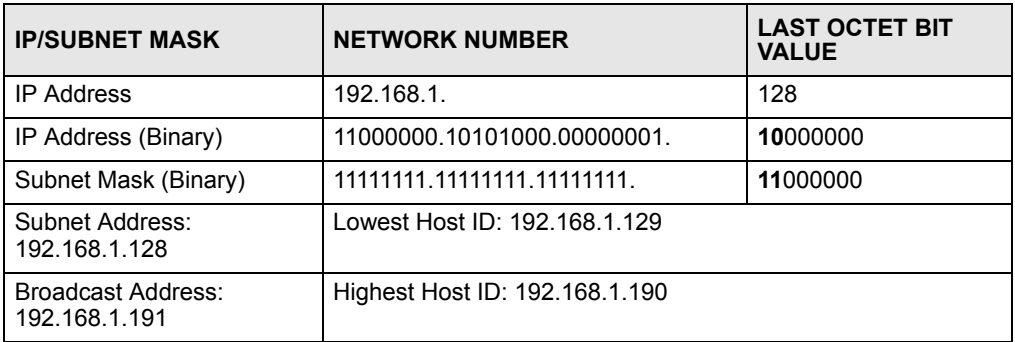

### **Table 132** Subnet 4

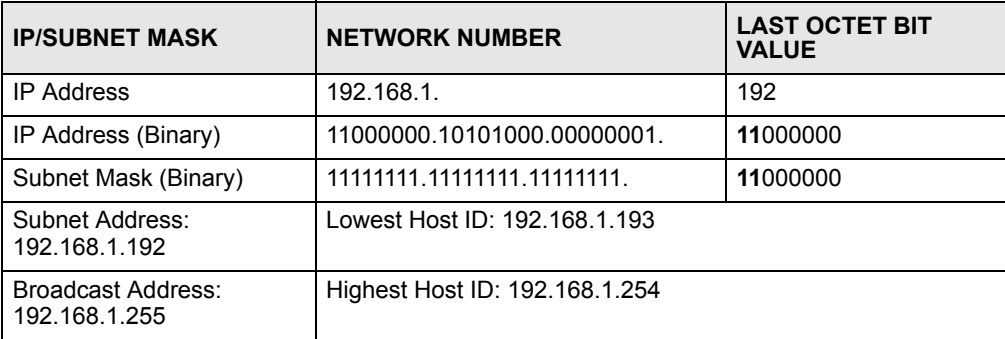

# **Example: Eight Subnets**

Similarly, use a 27-bit mask to create eight subnets (000, 001, 010, 011, 100, 101, 110 and 111).

The following table shows IP address last octet values for each subnet.

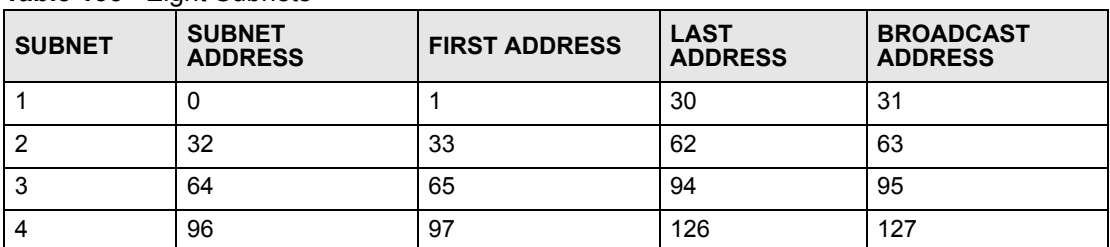

#### **Table 133** Eight Subnets

| <b>SUBNET</b> | <b>SUBNET</b><br><b>ADDRESS</b> | <b>FIRST ADDRESS</b> | <b>LAST</b><br><b>ADDRESS</b> | <b>BROADCAST</b><br><b>ADDRESS</b> |
|---------------|---------------------------------|----------------------|-------------------------------|------------------------------------|
| 5             | 128                             | 129                  | 158                           | 159                                |
| 6             | 160                             | 161                  | 190                           | 191                                |
|               | 192                             | 193                  | 222                           | 223                                |
| 8             | 224                             | 225                  | 254                           | 255                                |

**Table 133** Eight Subnets (continued)

# **Subnet Planning**

The following table is a summary for subnet planning on a network with a 24-bit network number.

**Table 134** 24-bit Network Number Subnet Planning

| NO. "BORROWED"<br><b>HOST BITS</b> | <b>SUBNET MASK</b>    | <b>NO. SUBNETS</b> | <b>NO. HOSTS PER</b><br><b>SUBNET</b> |
|------------------------------------|-----------------------|--------------------|---------------------------------------|
|                                    | 255.255.255.128 (/25) | 2                  | 126                                   |
| $\overline{2}$                     | 255.255.255.192 (/26) | 4                  | 62                                    |
| 3                                  | 255.255.255.224 (/27) | 8                  | 30                                    |
| 4                                  | 255.255.255.240 (/28) | 16                 | 14                                    |
| 5                                  | 255.255.255.248 (/29) | 32                 | 6                                     |
| 6                                  | 255.255.255.252 (/30) | 64                 | 2                                     |
|                                    | 255.255.255.254 (/31) | 128                |                                       |

The following table is a summary for subnet planning on a network with a 16-bit network number.

| NO. "BORROWED"<br><b>HOST BITS</b> | <b>SUBNET MASK</b>    | <b>NO. SUBNETS</b> | <b>NO. HOSTS PER</b><br><b>SUBNET</b> |
|------------------------------------|-----------------------|--------------------|---------------------------------------|
| 1                                  | 255.255.128.0 (/17)   | 2                  | 32766                                 |
| $\overline{2}$                     | 255.255.192.0 (/18)   | 4                  | 16382                                 |
| 3                                  | 255.255.224.0 (/19)   | 8                  | 8190                                  |
| 4                                  | 255.255.240.0 (/20)   | 16                 | 4094                                  |
| 5                                  | 255.255.248.0 (/21)   | 32                 | 2046                                  |
| 6                                  | 255.255.252.0 (/22)   | 64                 | 1022                                  |
| 7                                  | 255.255.254.0 (/23)   | 128                | 510                                   |
| 8                                  | 255.255.255.0 (/24)   | 256                | 254                                   |
| 9                                  | 255.255.255.128 (/25) | 512                | 126                                   |
| 10                                 | 255.255.255.192 (/26) | 1024               | 62                                    |
| 11                                 | 255.255.255.224 (/27) | 2048               | 30                                    |
| 12                                 | 255.255.255.240 (/28) | 4096               | 14                                    |
| 13                                 | 255.255.255.248 (/29) | 8192               | 6                                     |

**Table 135** 16-bit Network Number Subnet Planning

| NO. "BORROWED"<br><b>HOST BITS</b> | <b>SUBNET MASK</b>    | <b>NO. SUBNETS</b> | <b>NO. HOSTS PER</b><br><b>SUBNET</b> |
|------------------------------------|-----------------------|--------------------|---------------------------------------|
| 14                                 | 255.255.255.252 (/30) | 16384              |                                       |
| 15                                 | 255.255.255.254 (/31) | 32768              |                                       |

**Table 135** 16-bit Network Number Subnet Planning (continued)

# **Configuring IP Addresses**

Where you obtain your network number depends on your particular situation. If the ISP or your network administrator assigns you a block of registered IP addresses, follow their instructions in selecting the IP addresses and the subnet mask.

If the ISP did not explicitly give you an IP network number, then most likely you have a single user account and the ISP will assign you a dynamic IP address when the connection is established. If this is the case, it is recommended that you select a network number from 192.168.0.0 to 192.168.255.0. The Internet Assigned Number Authority (IANA) reserved this block of addresses specifically for private use; please do not use any other number unless you are told otherwise. You must also enable Network Address Translation (NAT) on the ZyXEL Device.

Once you have decided on the network number, pick an IP address for your ZyXEL Device that is easy to remember (for instance, 192.168.1.1) but make sure that no other device on your network is using that IP address.

The subnet mask specifies the network number portion of an IP address. Your ZyXEL Device will compute the subnet mask automatically based on the IP address that you entered. You don't need to change the subnet mask computed by the ZyXEL Device unless you are instructed to do otherwise.

### **Private IP Addresses**

Every machine on the Internet must have a unique address. If your networks are isolated from the Internet (running only between two branch offices, for example) you can assign any IP addresses to the hosts without problems. However, the Internet Assigned Numbers Authority (IANA) has reserved the following three blocks of IP addresses specifically for private networks:

- $10.0.00 10.255.255.255$
- $\cdot$  172.16.0.0  $-$  172.31.255.255
- $192.168.0.0 192.168.255.255$

You can obtain your IP address from the IANA, from an ISP, or it can be assigned from a private network. If you belong to a small organization and your Internet access is through an ISP, the ISP can provide you with the Internet addresses for your local networks. On the other hand, if you are part of a much larger organization, you should consult your network administrator for the appropriate IP addresses.

Regardless of your particular situation, do not create an arbitrary IP address; always follow the guidelines above. For more information on address assignment, please refer to RFC 1597, Address Allocation for Private Internets and RFC 1466, Guidelines for Management of IP Address Space.

# **IP Address Conflicts**

Each device on a network must have a unique IP address. Devices with duplicate IP addresses on the same network will not be able to access the Internet or other resources. The devices may also be unreachable through the network.

### **Conflicting Computer IP Addresses Example**

More than one device can not use the same IP address. In the following example computer **A**  has a static (or fixed) IP address that is the same as the IP address that a DHCP server assigns to computer **B** which is a DHCP client. Neither can access the Internet. This problem can be solved by assigning a different static IP address to computer **A** or setting computer **A** to obtain an IP address automatically.

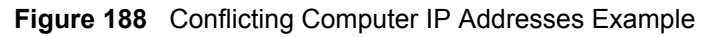

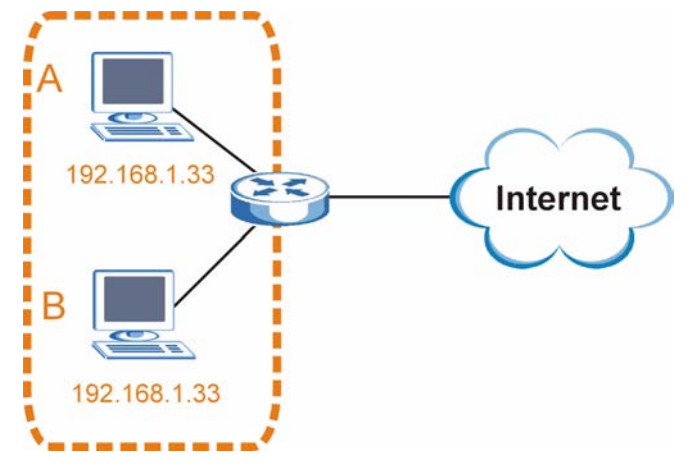

### **Conflicting Router IP Addresses Example**

Since a router connects different networks, it must have interfaces using different network numbers. For example, if a router is set between a LAN and the Internet (WAN), the router's LAN and WAN addresses must be on different subnets. In the following example, the LAN and WAN are on the same subnet. The LAN computers cannot access the Internet because the router cannot route between networks.

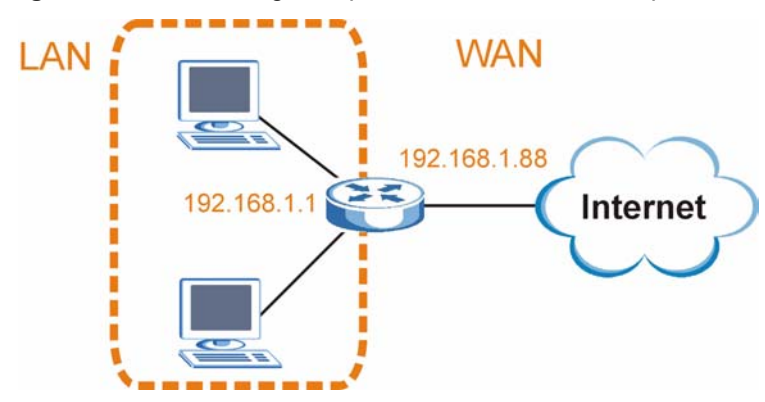

**Figure 189** Conflicting Computer IP Addresses Example

### **Conflicting Computer and Router IP Addresses Example**

More than one device can not use the same IP address. In the following example, the computer and the router's LAN port both use 192.168.1.1 as the IP address. The computer cannot access the Internet. This problem can be solved by assigning a different IP address to the computer or the router's LAN port.

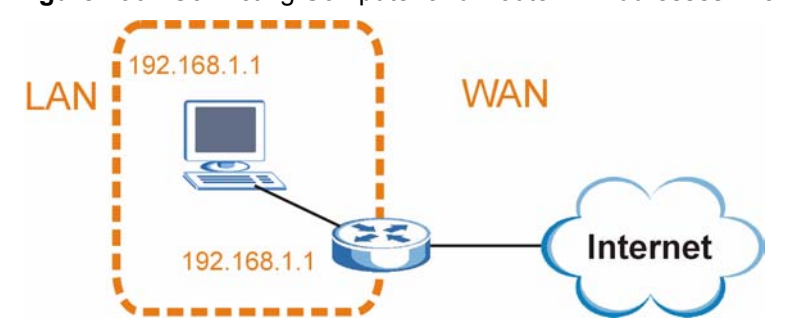

**Figure 190** Conflicting Computer and Router IP Addresses Example

**APPENDIX E** 

# **Firewall Commands**

The following describes the firewall commands.

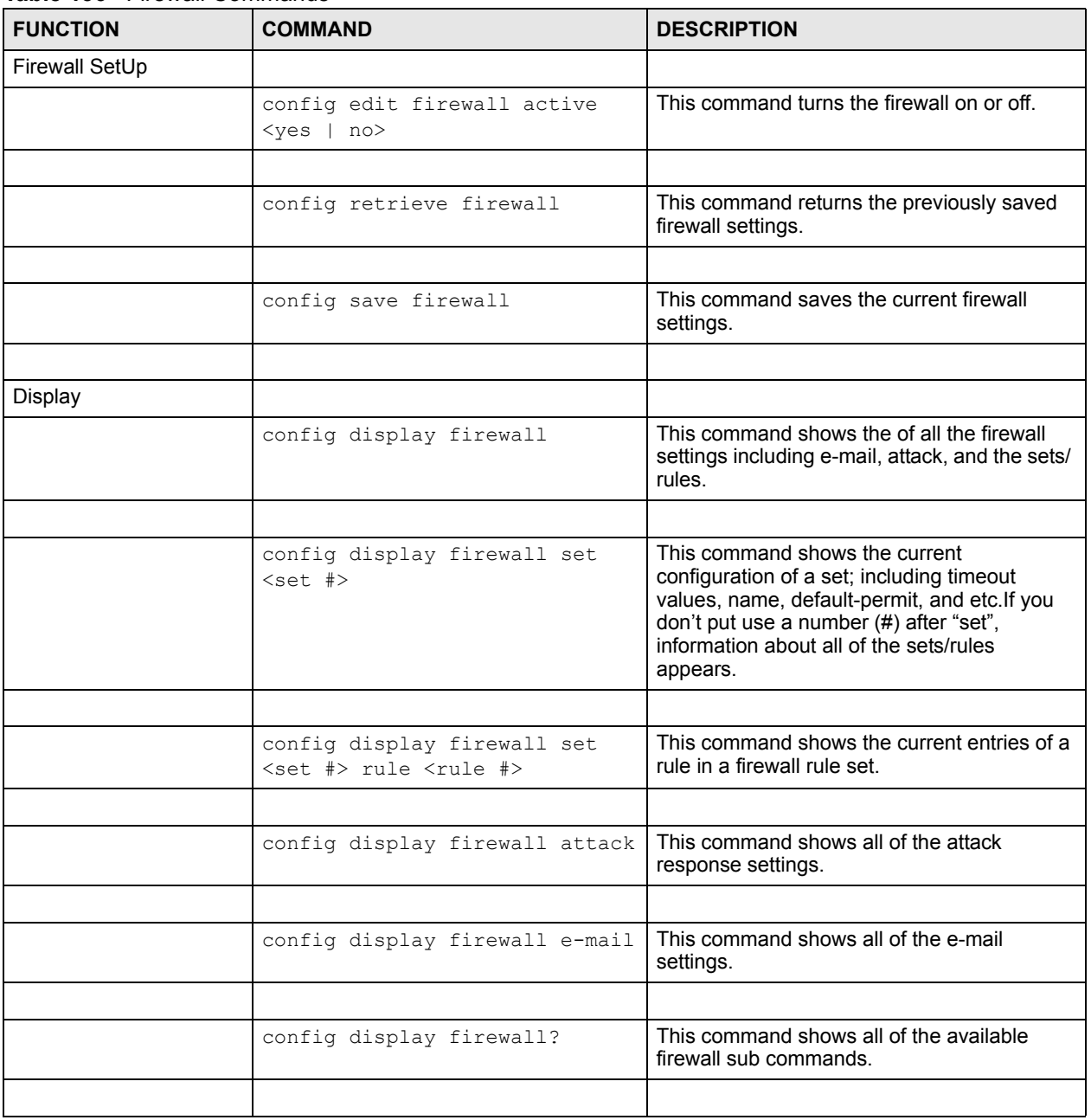

# **Table 136** Firewall Commands

| <b>FUNCTION</b> | <b>COMMAND</b>                                                                                                    | <b>DESCRIPTION</b>                                                                                                    |
|-----------------|----------------------------------------------------------------------------------------------------|----------------------------------------------------------------------------------------------------|
| Edit            |                                                                                                    |                                                                                                    |
| E-mail          | config edit firewall e-mail<br>mail-server <ip address="" of<br="">mail server&gt;</ip>                                             | This command sets the IP address to which<br>the e-mail messages are sent.                                                                                                    |
|                 |                                                                                                    |                                                                                                    |
|                 | config edit firewall e-mail<br>return-addr <e-mail address=""></e-mail>                                                             | This command sets the source e-mail<br>address of the firewall e-mails.                                                                                                    |
|                 |                                                                                                    |                                                                                                    |
|                 | config edit firewall e-mail<br>email-to <e-mail address=""></e-mail>                                                                | This command sets the e-mail address to<br>which the firewall e-mails are sent.                                                                                                    |
|                 |                                                                                                    |                                                                                                    |
|                 | config edit firewall e-mail<br>policy <full daily<br="" hourly=""  ="">  weekly&gt;</full>                                          | This command sets how frequently the<br>firewall log is sent via e-mail.                                                                                                    |
|                 |                                                                                                    |                                                                                                    |
|                 | config edit firewall e-mail<br>day <sunday monday="" tuesday<br=""  ="">  wednesday   thursday  <br/>friday   saturday&gt;</sunday> | This command sets the day on which the<br>current firewall log is sent through e-mail if the<br>ZyXEL Device is set to send it on a weekly<br>basis.                                                                    |
|                 |                                                                                                    |                                                                                                    |
|                 | config edit firewall e-mail<br>hour $<0-23>$                                                                                        | This command sets the hour when the firewall<br>log is sent through e- mail if the ZyXEL<br>Device is set to send it on an hourly, daily or<br>weekly basis.                                                            |
|                 |                                                                                                    |                                                                                                    |
|                 | config edit firewall e-mail<br>$minute < 0-59$                                                                                      | This command sets the minute of the hour for<br>the firewall log to be sent via e- mail if the<br>ZyXEL Device is set to send it on a hourly,<br>daily or weekly basis.                                                 |
|                 |                                                                                                    |                                                                                                    |
| Attack          | config edit firewall attack<br>send-alert <yes no=""  =""></yes>                                                                    | This command enables or disables the<br>immediate sending of DOS attack notification<br>e-mail messages.                                                                                                    |
|                 |                                                                                                    |                                                                                                    |
|                 | config edit firewall attack<br>block $\langle \gamma$ es   no $\rangle$                                                             | Set this command to yes to block new traffic<br>after the tcp-max-incomplete threshold is<br>exceeded. Set it to no to delete the oldest<br>half-open session when traffic exceeds the<br>tcp-max-incomplete threshold. |
|                 |                                                                                                    |                                                                                                    |
|                 | config edit firewall attack<br>block-minute <0-255>                                                                                 | This command sets the number of minutes for<br>new sessions to be blocked when the tcp-<br>max-incomplete threshold is reached. This<br>command is only valid when block is set to<br>yes.                              |
|                 |                                                                                                    |                                                                                                    |

**Table 136** Firewall Commands (continued)

| <b>FUNCTION</b> | <b>COMMAND</b>                                                                                      | <b>DESCRIPTION</b>                                                                                                    |
|-----------------|----------------------------------------------------------------------------------------------------|----------------------------------------------------------------------------------------------------|
|                 | config edit firewall attack<br>minute-high <0-255>                                                  | This command sets the threshold rate of new<br>half-open sessions per minute where the<br>ZyXEL Device starts deleting old half-opened<br>sessions until it gets them down to the<br>minute-low threshold. |
|                 |                                                                                                    |                                                                                                    |
|                 | config edit firewall attack<br>$minute-low < 0-255>$                                                | This command sets the threshold of half-open<br>sessions where the ZyXEL Device stops<br>deleting half-opened sessions.                                                                                    |
|                 |                                                                                                    |                                                                                                    |
|                 | config edit firewall attack<br>max-incomplete-high <0-255>                                          | This command sets the threshold of half-open<br>sessions where the ZyXEL Device starts<br>deleting old half-opened sessions until it gets<br>them down to the max incomplete low.                          |
|                 |                                                                                                    |                                                                                                    |
|                 | config edit firewall attack<br>max-incomplete-low <0-255>                                           | This command sets the threshold where the<br>ZyXEL Device stops deleting half-opened<br>sessions.                                                                                                    |
|                 |                                                                                                    |                                                                                                    |
|                 | config edit firewall attack<br>tcp-max-incomplete <0-255>                                           | This command sets the threshold of half-open<br>TCP sessions with the same destination<br>where the ZyXEL Device starts dropping half-<br>open sessions to that destination.                               |
|                 |                                                                                                    |                                                                                                    |
| Sets            | config edit firewall set <set<br>#&gt; name <desired name=""></desired></set<br>                    | This command sets a name to identify a<br>specified set.                                                                                                    |
|                 |                                                                                                    |                                                                                                    |
|                 | Config edit firewall set <set<br>#&gt; default-permit <forward  <br="">block&gt;</forward></set<br> | This command sets whether a packet is<br>dropped or allowed through, when it does not<br>meet a rule within the set.                                                                                       |
|                 |                                                                                                    |                                                                                                    |
|                 | Config edit firewall set <set<br>#&gt; icmp-timeout <seconds></seconds></set<br>                    | This command sets the time period to allow<br>an ICMP session to wait for the ICMP<br>response.                                                                                                    |
|                 |                                                                                                    |                                                                                                    |
|                 | Config edit firewall set <set<br>#&gt; udp-idle-timeout <seconds></seconds></set<br>                | This command sets how long a UDP<br>connection is allowed to remain inactive<br>before the ZyXEL Device considers the<br>connection closed.                                                                |
|                 |                                                                                                    |                                                                                                    |
|                 | Config edit firewall set <set<br>#&gt; connection-timeout<br/><seconds></seconds></set<br>          | This command sets how long ZyXEL Device<br>waits for a TCP session to be established<br>before dropping the session.                                                                                       |
|                 |                                                                                                    |                                                                                                    |
|                 | Config edit firewall set <set<br>#&gt; fin-wait-timeout <seconds></seconds></set<br>                | This command sets how long the ZyXEL<br>Device leaves a TCP session open after the<br>firewall detects a FIN-exchange (indicating<br>the end of the TCP session).                                          |

**Table 136** Firewall Commands (continued)

| <b>FUNCTION</b> | <b>COMMAND</b>                                                                                                    | <b>DESCRIPTION</b>                                                                                                    |
|-----------------|----------------------------------------------------------------------------------------------------|----------------------------------------------------------------------------------------------------|
|                 |                                                                                                    |                                                                                                    |
|                 | Config edit firewall set <set<br>#&gt; tcp-idle-timeout <seconds></seconds></set<br>                                                                       | This command sets how long ZyXEL Device<br>lets an inactive TCP connection remain open<br>before considering it closed.                        |
|                 |                                                                                                    |                                                                                                    |
|                 |                                                                                                    |                                                                                                    |
|                 | Config edit firewall set <set<br>#&gt; log <yes no=""  =""></yes></set<br>                                                                                 | This command sets whether or not the ZyXEL<br>Device creates logs for packets that match<br>the firewall's default rule set.                   |
|                 |                                                                                                    |                                                                                                    |
| Rules           | Config edit firewall set <set<br>#&gt; rule <rule #=""> permit<br/><forward block=""  =""></forward></rule></set<br>                                       | This command sets whether packets that<br>match this rule are dropped or allowed<br>through.                                                   |
|                 |                                                                                                    |                                                                                                    |
|                 | Config edit firewall set <set<br>#&gt; rule <rule #=""> active <yes  <br="">no &gt;</yes></rule></set<br>                                                  | This command sets whether a rule is enabled<br>or not.                                                                                         |
|                 |                                                                                                    |                                                                                                    |
|                 | Config edit firewall set <set<br>#&gt; rule <rule #=""> protocol<br/><integer protocol="" value=""></integer></rule></set<br>                              | This command sets the protocol specification<br>number made in this rule for ICMP.                                                             |
|                 |                                                                                                    |                                                                                                    |
|                 | Config edit firewall set <set<br>#&gt; rule <rule #=""> log <none  <br="">match   not-match   both&gt;</none></rule></set<br>                              | This command sets the ZyXEL Device to log<br>traffic that matches the rule, doesn't match,<br>both or neither.                                 |
|                 |                                                                                                    |                                                                                                    |
|                 | Config edit firewall set <set<br>#&gt; rule <rule #=""> alert <yes  <br="">no &gt;</yes></rule></set<br>                                                   | This command sets whether or not the ZyXEL<br>Device sends an alert e-mail when a DOS<br>attack or a violation of a particular rule occurs.    |
|                 |                                                                                                    |                                                                                                    |
|                 | config edit firewall set <set<br>#&gt; rule <rule #=""> srcaddr-<br/>single <ip address=""></ip></rule></set<br>                                           | This command sets the rule to have the<br>ZyXEL Device check for traffic with this<br>individual source address.                               |
|                 |                                                                                                    |                                                                                                    |
|                 | config edit firewall set <set<br>#&gt; rule <rule #=""> srcaddr-<br/>subnet <ip address=""> <subnet<br>mask&gt;</subnet<br></ip></rule></set<br>           | This command sets a rule to have the ZyXEL<br>Device check for traffic from a particular<br>subnet (defined by IP address and subnet<br>mask). |
|                 |                                                                                                    |                                                                                                    |
|                 | config edit firewall set <set<br>#&gt; rule <rule #=""> srcaddr-range<br/><start address="" ip=""> <end ip<br="">address&gt;</end></start></rule></set<br> | This command sets a rule to have the ZyXEL<br>Device check for traffic from this range of<br>addresses.                                        |
|                 |                                                                                                    |                                                                                                    |

**Table 136** Firewall Commands (continued)

| <b>FUNCTION</b> | <b>COMMAND</b>                                                                                                    | <b>DESCRIPTION</b>                                                                                                    |  |
|-----------------|----------------------------------------------------------------------------------------------------|----------------------------------------------------------------------------------------------------|--|
|                 | config edit firewall set <set<br>#&gt; rule <rule #=""> destaddr-<br/>single <ip address=""></ip></rule></set<br>                                            | This command sets the rule to have the<br>ZyXEL Device check for traffic with this<br>individual destination address.                                                                          |  |
|                 |                                                                                                    |                                                                                                    |  |
|                 | config edit firewall set <set<br>#&gt; rule <rule #=""> destaddr-<br/>subnet <ip address=""> <subnet<br>mask</subnet<br></ip></rule></set<br>                | This command sets a rule to have the ZyXEL<br>Device check for traffic with a particular<br>subnet destination (defined by IP address and<br>subnet mask).                                     |  |
|                 |                                                                                                    |                                                                                                    |  |
|                 | config edit firewall set <set<br>#&gt; rule <rule #=""> destaddr-<br/>range <start address="" ip=""> <end<br>ip address&gt;</end<br></start></rule></set<br> | This command sets a rule to have the ZyXEL<br>Device check for traffic going to this range of<br>addresses.                                                                                    |  |
|                 |                                                                                                    |                                                                                                    |  |
|                 | config edit firewall set <set<br>#&gt; rule <rule #=""> TCP destport-<br/>single <port #=""></port></rule></set<br>                                          | This command sets a rule to have the ZyXEL<br>Device check for TCP traffic with this<br>destination address. You may repeat this<br>command to enter various, non-consecutive<br>port numbers. |  |
|                 |                                                                                                    |                                                                                                    |  |
|                 | config edit firewall set <set<br>#&gt; rule <rule #=""> TCP destport-<br/>range <start #="" port=""> <end port<br="">#</end></start></rule></set<br>         | This command sets a rule to have the ZyXEL<br>Device check for TCP traffic with a destination<br>port in this range.                                                                           |  |
|                 |                                                                                                    |                                                                                                    |  |
|                 | config edit firewall set <set<br>#&gt; rule <rule #=""> UDP destport-<br/>single <port #=""></port></rule></set<br>                                          | This command sets a rule to have the ZyXEL<br>Device check for UDP traffic with this<br>destination address. You may repeat this<br>command to enter various, non-consecutive<br>port numbers. |  |
|                 |                                                                                                    |                                                                                                    |  |
|                 | config edit firewall set <set<br>#&gt; rule <rule #=""> UDP destport-<br/>range <start #="" port=""> <end port<br=""># &gt;</end></start></rule></set<br>    | This command sets a rule to have the ZyXEL<br>Device check for UDP traffic with a<br>destination port in this range.                                                                           |  |
|                 |                                                                                                    |                                                                                                    |  |
| Delete          |                                                                                                    |                                                                                                    |  |
|                 | config delete firewall e-mail                                                                                                    | This command removes all of the settings for<br>e-mail alert.                                                                                                    |  |
|                 |                                                                                                    |                                                                                                    |  |
|                 | config delete firewall attack                                                                                                    | This command resets all of the attack<br>response settings to their defaults.                                                                                                    |  |
|                 |                                                                                                    |                                                                                                    |  |
|                 | config delete firewall set<br><set #=""></set>                                                                                                    | This command removes the specified set<br>from the firewall configuration.                                                                                                    |  |

**Table 136** Firewall Commands (continued)

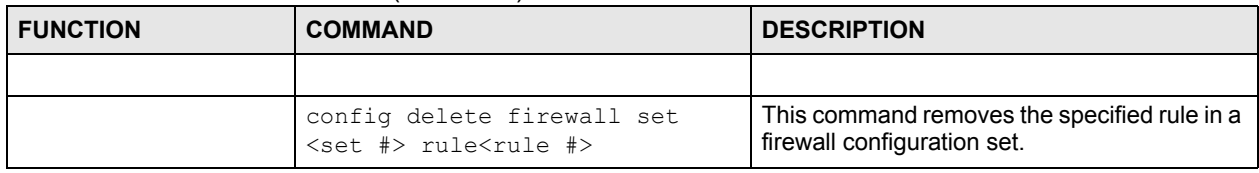

### **Table 136** Firewall Commands (continued)

**APPENDIX F** 

# **Internal SPTGEN**

This appendix introduces Internal SPTGEN. All menus shown in this appendix are example menus meant to show SPTGEN usage. Actual menus for your product may differ.

## **Internal SPTGEN Overview**

Internal SPTGEN (System Parameter Table Generator) is a configuration text file useful for efficient configuration of multiple ZyXEL Devices. Internal SPTGEN lets you configure, save and upload multiple menus at the same time using just one configuration text file – eliminating the need to navigate and configure individual screens for each ZyXEL Device. You can use FTP to get the Internal SPTGEN file. Then edit the file in a text editor and use FTP to upload it again to the same device or another one. See the following sections for details.

## **The Configuration Text File Format**

All Internal SPTGEN text files conform to the following format:

```
\lefield identification number = field name = parameter values allowed =
input>,
```
where <input> is your input conforming to <parameter values allowed>.

The figure shown next is an example of an Internal SPTGEN text file.

**Figure 191** Configuration Text File Format: Column Descriptions

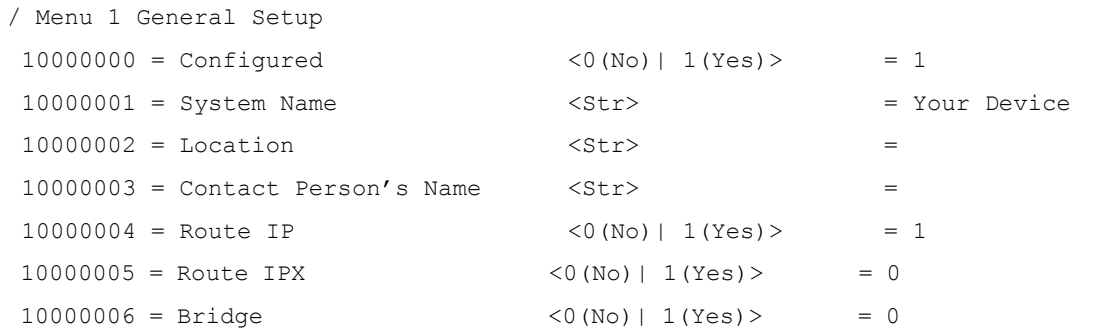

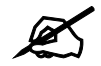

" **DO NOT alter or delete any field except parameters in the Input column.** 

This appendix introduces Internal SPTGEN. All menus shown in this appendix are example menus meant to show SPTGEN usage. Actual menus for your product may differ.

### **Internal SPTGEN File Modification - Important Points to Remember**

Each parameter you enter must be preceded by one "="sign and one space.

Some parameters are dependent on others. For example, if you disable the **Configured** field in menu 1 (see Figure 191 on page 317), then you disable every field in this menu.

If you enter a parameter that is invalid in the **Input** column, the ZyXEL Device will not save the configuration and the command line will display the **Field Identification Number**. Figure 192 on page 318, shown next, is an example of what the ZyXEL Device displays if you enter a value other than "0" or "1" in the **Input** column of **Field Identification Number** 1000000 (refer to Figure 191 on page 317).

**Figure 192** Invalid Parameter Entered: Command Line Example

```
field value is not legal error:-1
ROM-t is not saved, error Line ID:10000000
reboot to get the original configuration
Bootbase Version: V2.02 | 2/22/2001 13:33:11
RAM: Size = 8192 Kbytes
FLASH: Intel 8M *2
```
The ZyXEL Device will display the following if you enter parameter(s) that *are* valid.

**Figure 193** Valid Parameter Entered: Command Line Example

```
Please wait for the system to write SPT text file(ROM-t)...
Bootbase Version: V2.02 | 2/22/2001 13:33:11
RAM: Size = 8192 Kbytes
FLASH: Intel 8M *2
```
## **Internal SPTGEN FTP Download Example**

- **1** Launch your FTP application.
- **2** Enter "bin". The command "bin" sets the transfer mode to binary.
- **3** Get "rom-t" file. The command "get" transfers files from the ZyXEL Device to your computer. The name "rom-t" is the configuration filename on the ZyXEL Device.
- **4** Edit the "rom-t" file using a text editor (do not use a word processor). You must leave this FTP screen to edit.

**Figure 194** Internal SPTGEN FTP Download Example

```
c:\ftp 192.168.1.1
220 PPP FTP version 1.0 ready at Sat Jan 1 03:22:12 2000
User (192.168.1.1:(none)):
331 Enter PASS command
Password:
230 Logged in
ftp>bin
200 Type I OK
ftp> get rom-t
ftp>bye
c:\edit rom-t
(edit the rom-t text file by a text editor and save it)
```
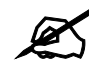

" **You can rename your "rom-t" file when you save it to your computer but it must be named "rom-t" when you upload it to your ZyXEL Device.**

# **Internal SPTGEN FTP Upload Example**

- **1** Launch your FTP application.
- **2** Enter "bin". The command "bin" sets the transfer mode to binary.
- **3** Upload your "rom-t" file from your computer to the ZyXEL Device using the "put" command. computer to the ZyXEL Device.
- **4** Exit this FTP application.

**Figure 195** Internal SPTGEN FTP Upload Example

```
c:\ftp 192.168.1.1
220 PPP FTP version 1.0 ready at Sat Jan 1 03:22:12 2000
User (192.168.1.1:(none)):
331 Enter PASS command
Password:
230 Logged in
ftp>bin
200 Type I OK
ftp> put rom-t
ftp>bye
```
# **Example Internal SPTGEN Menus**

This section provides example Internal SPTGEN menus.

**Table 137** Abbreviations Used in the Example Internal SPTGEN Screens Table

| <b>ABBREVIATION</b> | <b>MEANING</b>                     |
|---------------------|------------------------------------|
| <b>FIN</b>          | <b>Field Identification Number</b> |
| <b>FN</b>           | <b>Field Name</b>                  |
| <b>PVA</b>          | Parameter Values Allowed           |
| <b>INPUT</b>        | An example of what you may enter   |
|                     | Applies to the ZyXEL Device.       |

#### **Table 138** Menu 1 General Setup

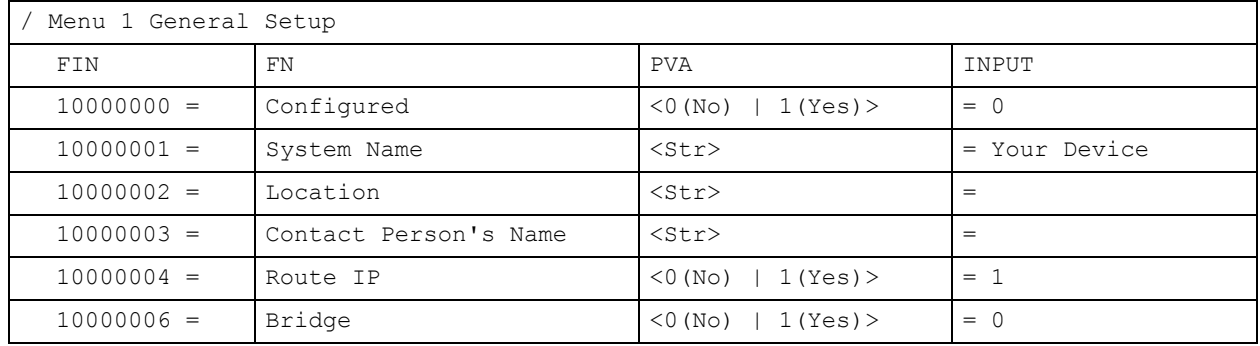

#### **Table 139** Menu 3

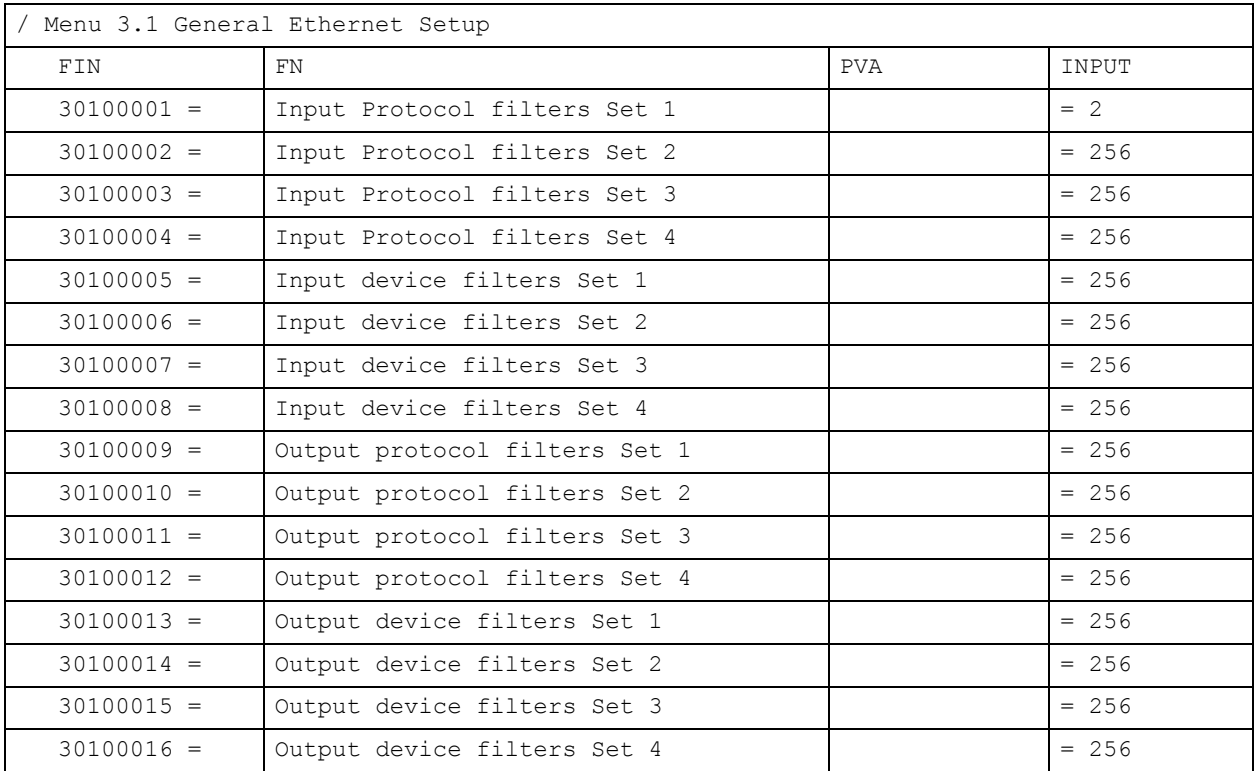

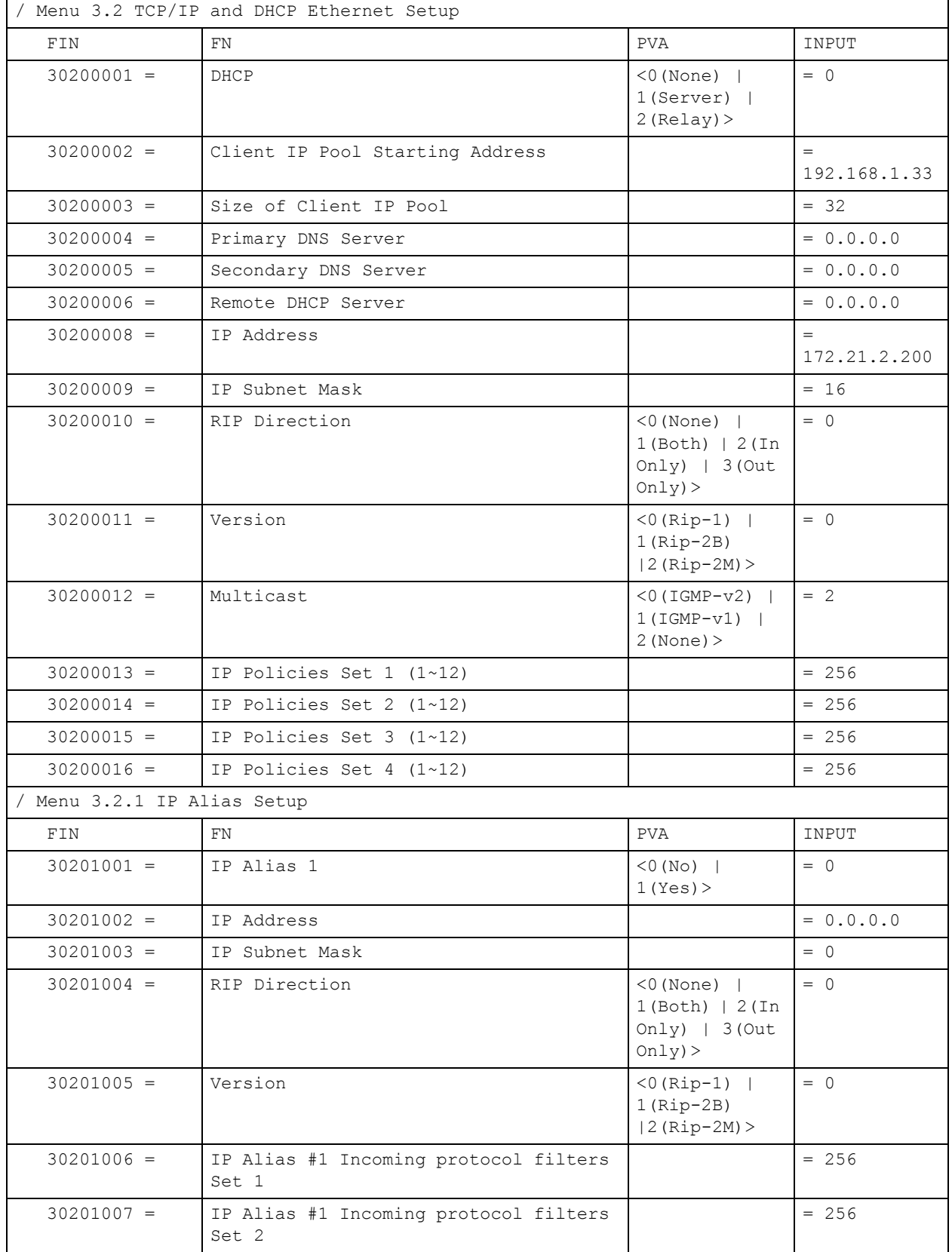

### **Table 139** Menu 3

### **Table 139** Menu 3

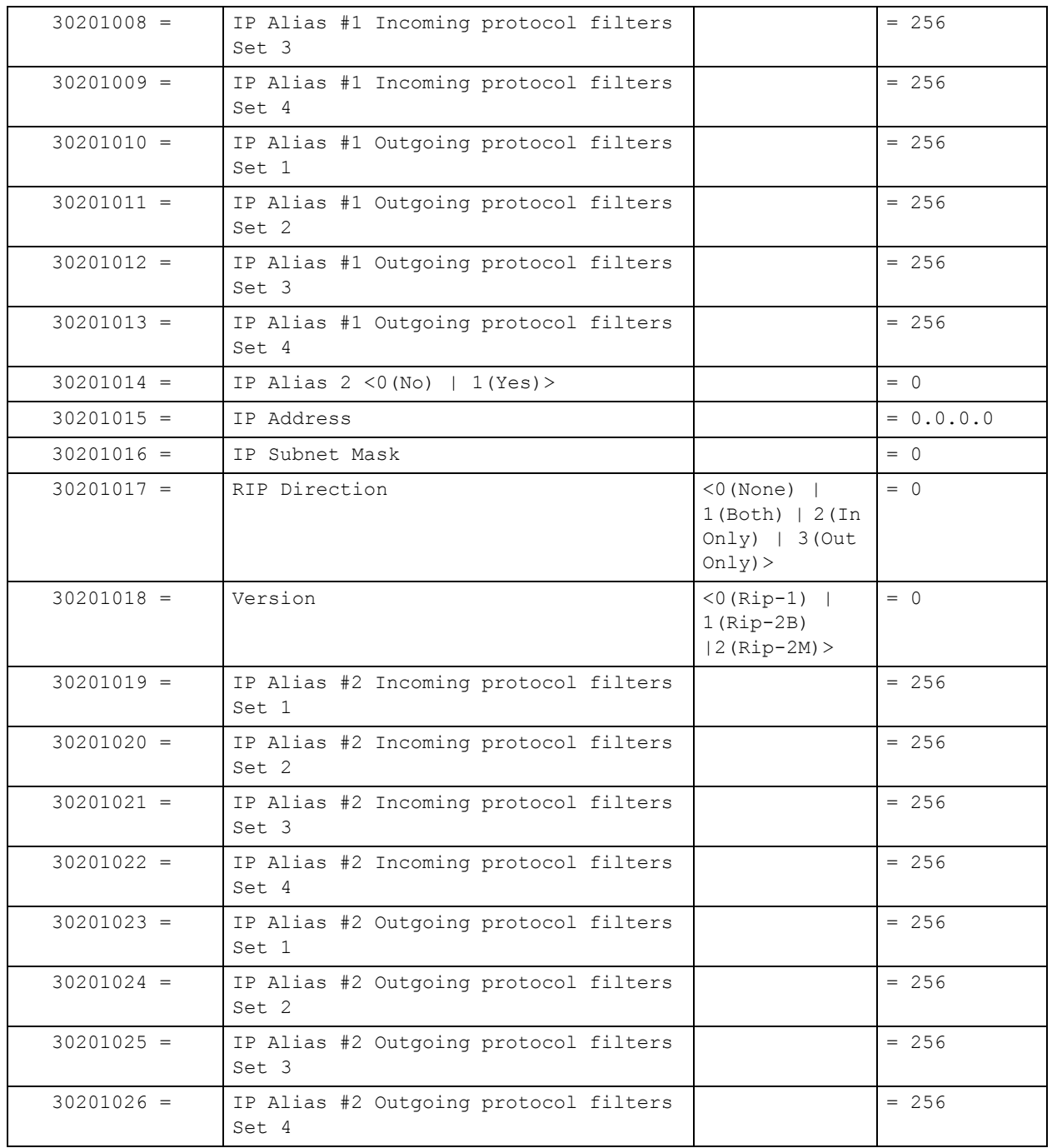

### **Table 140** Menu 4 Internet Access Setup

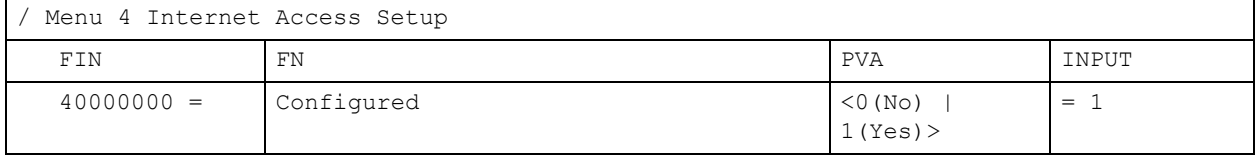

| $40000001 =$ | ISP                                | $<$ 0 (No)  <br>1(Yes)                                                  | $= 1$        |
|--------------|------------------------------------|-------------------------------------------------------------------------|--------------|
| $40000002 =$ | Active                             | $<$ 0 (No)  <br>1(Yes)                                                  | $= 1$        |
| $40000003 =$ | ISP's Name                         |                                                                         | $=$ ChangeMe |
| $40000004 =$ | Encapsulation                      | $<$ 2 (PPPOE)  <br>3 (RFC 1483)  <br>4(PPPoA)<br>5 (ENET<br>$ENCAP$ ) > | $= 2$        |
| $40000005 =$ | Multiplexing                       | $\langle$ 1(LLC-based)<br>  2 (VC-based)                                | $= 1$        |
| $40000006 =$ | VPI #                              |                                                                         | $= 0$        |
| $40000007 =$ | VCI #                              |                                                                         | $= 35$       |
| $40000008 =$ | Service Name                       | $<$ Str>                                                                | $=$ any      |
| $40000009 =$ | My Login                           | $<$ Str $>$                                                             | = test@pqa   |
| $40000010 =$ | My Password                        | <str></str>                                                             | $= 1234$     |
| $40000011 =$ | Single User Account                | $<$ 0 (No)  <br>1(Yes)                                                  | $= 1$        |
| $40000012 =$ | IP Address Assignment              | $<0$ (Static) $ 1($<br>$Dynamic$ ) >                                    | $= 1$        |
| $40000013 =$ | IP Address                         |                                                                         | $= 0.0.0.0$  |
| $40000014 =$ | Remote IP address                  |                                                                         | $= 0.0.0.0$  |
| $40000015 =$ | Remote IP subnet mask              |                                                                         | $= 0$        |
| $40000016 =$ | ISP incoming protocol filter set 1 |                                                                         | $= 6$        |
| $40000017 =$ | ISP incoming protocol filter set 2 |                                                                         | $= 256$      |
| $40000018 =$ | ISP incoming protocol filter set 3 |                                                                         | $= 256$      |
| $40000019 =$ | ISP incoming protocol filter set 4 |                                                                         | $= 256$      |
| $40000020 =$ | ISP outgoing protocol filter set 1 |                                                                         | $= 256$      |
| $40000021 =$ | ISP outgoing protocol filter set 2 |                                                                         | $= 256$      |
| $40000022 =$ | ISP outgoing protocol filter set 3 |                                                                         | $= 256$      |
| $40000023 =$ | ISP outgoing protocol filter set 4 |                                                                         | $= 256$      |
| $40000024 =$ | ISP PPPoE idle timeout             |                                                                         | $= 0$        |
| $40000025 =$ | Route IP                           | $<$ 0 (No)  <br>1(Yes)                                                  | $= 1$        |
| $40000026 =$ | Bridge                             | $<$ 0 (No)  <br>1(Yes)                                                  | $= 0$        |
| $40000027 =$ | ATM QoS Type                       | $<0$ (CBR)   (1)<br>(UBR)                                               | $= 1$        |
| $40000028 =$ | Peak Cell Rate (PCR)               |                                                                         | $= 0$        |
| $40000029 =$ | Sustain Cell Rate (SCR)            |                                                                         | $= 0$        |
| $40000030 =$ | Maximum Burst Size (MBS)           |                                                                         | $= 0$        |

**Table 140** Menu 4 Internet Access Setup (continued)

| $40000031 =$ | RIP Direction        | <0 (None)<br>1(Both)   2(In<br>Only) $  3(0ut$<br>$Only$ ) > | $= 0$ |
|--------------|----------------------|--------------------------------------------------------------|-------|
| $40000032=$  | RIP Version          | $<$ 0 (Rip-1)<br>$1(Rip-2B)$<br>$ 2 (Rip-2M)$                | $= 0$ |
| $40000033=$  | Nailed-up Connection | $<$ 0 (No)<br>$ 1(Yes)\rangle$                               | $= 0$ |

**Table 140** Menu 4 Internet Access Setup (continued)

### **Table 141** Menu 12

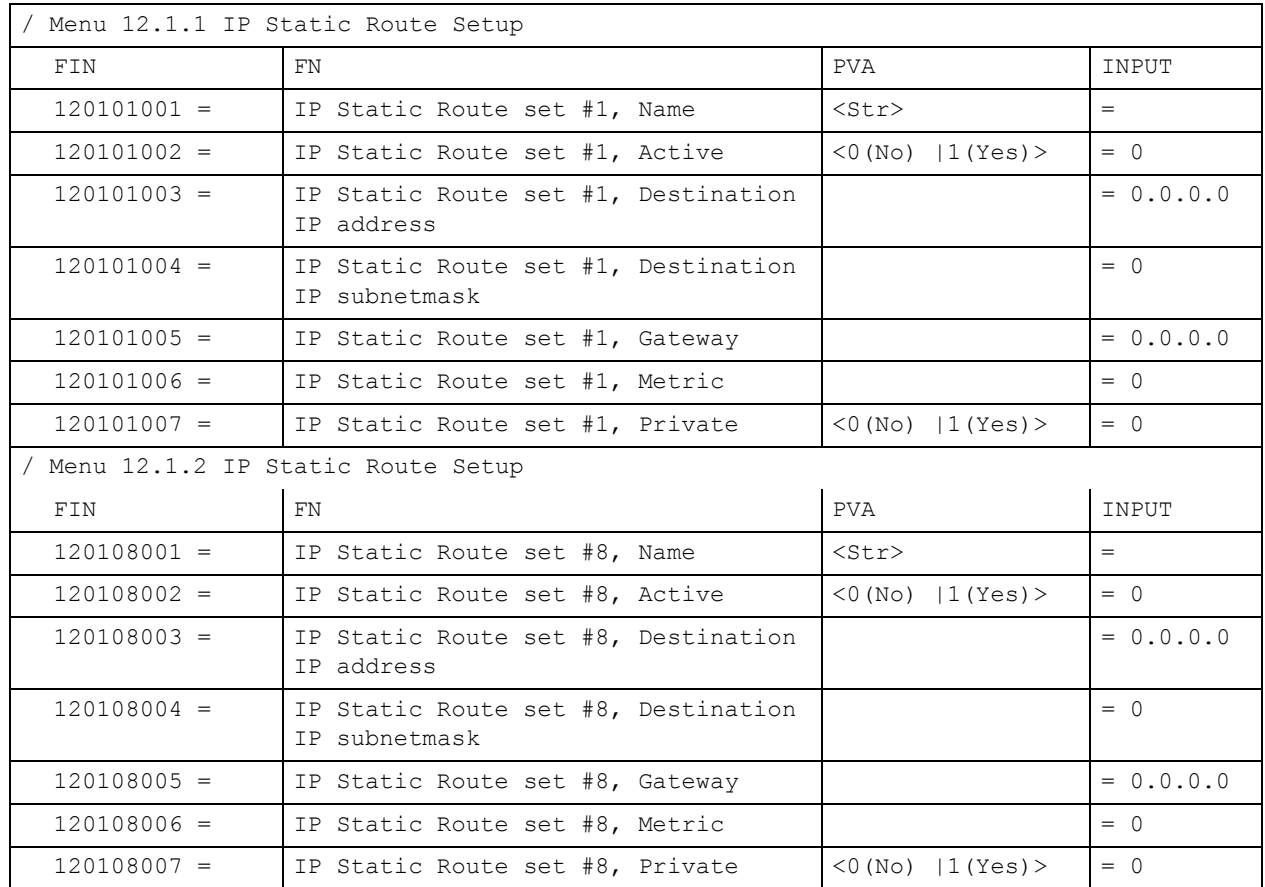

### **Table 142** Menu 15 SUA Server Setup

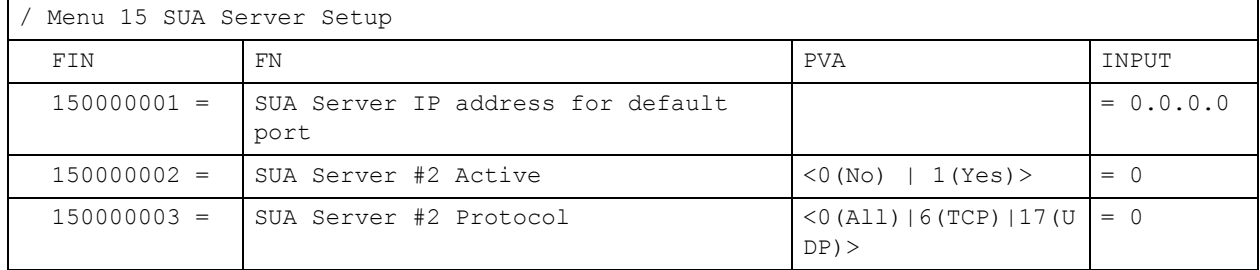

|               | $\sim$ $\sim$ $\sim$ $\sim$ $\sim$ $\sim$ $\sim$ |                                                       |             |
|---------------|--------------------------------------------------|-------------------------------------------------------|-------------|
| $150000004 =$ | SUA Server #2 Port Start                         |                                                       | $= 0$       |
| $150000005 =$ | SUA Server #2 Port End                           |                                                       | $= 0$       |
| $150000006 =$ | SUA Server #2 Local IP address                   |                                                       | $= 0.0.0.0$ |
| $150000007 =$ | SUA Server #3 Active                             | $<0$ (No)   1 (Yes) >                                 | $= 0$       |
| $150000008 =$ | SUA Server #3 Protocol                           | $<$ 0 (All) $\mid$ 6 (TCP) $\mid$ 17 (U<br>$DP$ ) >   | $= 0$       |
| $150000009 =$ | SUA Server #3 Port Start                         |                                                       | $= 0$       |
| $150000010 =$ | SUA Server #3 Port End                           |                                                       | $= 0$       |
| $150000011 =$ | SUA Server #3 Local IP address                   |                                                       | $= 0.0.0.0$ |
| $150000012 =$ | SUA Server #4 Active                             | $<$ 0 (No)   1 (Yes) >                                | $= 0$       |
| $150000013 =$ | SUA Server #4 Protocol                           | $<$ 0 (All) $\mid$ 6 (TCP) $\mid$ 17 (U<br>$DP$ ) >   | $= 0$       |
| $150000014 =$ | SUA Server #4 Port Start                         |                                                       | $= 0$       |
| $150000015 =$ | SUA Server #4 Port End                           |                                                       | $= 0$       |
| $150000016 =$ | SUA Server #4 Local IP address                   |                                                       | $= 0.0.0.0$ |
| $150000017 =$ | SUA Server #5 Active                             | $<0$ (No)   1 (Yes) >                                 | $= 0$       |
| $150000018 =$ | SUA Server #5 Protocol                           | $<$ 0 (All) $\mid$ 6 (TCP) $\mid$ 17 (U<br>$DP$ ) >   | $= 0$       |
| $150000019 =$ | SUA Server #5 Port Start                         |                                                       | $= 0$       |
| $150000020 =$ | SUA Server #5 Port End                           |                                                       | $= 0$       |
| $150000021 =$ | SUA Server #5 Local IP address                   |                                                       | $= 0.0.0.0$ |
| $150000022 =$ | SUA Server #6 Active                             | $<0$ (No)   1 (Yes) > =<br>$\Omega$                   | $= 0$       |
| $150000023 =$ | SUA Server #6 Protocol                           | $<$ 0 (All) $\mid$ 6 (TCP) $\mid$ 17 (U<br>$DP$ ) >   | $= 0$       |
| $150000024 =$ | SUA Server #6 Port Start                         |                                                       | $= 0$       |
| $150000025 =$ | SUA Server #6 Port End                           |                                                       | $= 0$       |
| $150000026 =$ | SUA Server #6 Local IP address                   |                                                       | $= 0.0.0.0$ |
| $150000027 =$ | SUA Server #7 Active                             | $<$ 0 (No)   1 (Yes) >                                | $= 0$       |
| $150000028 =$ | SUA Server #7 Protocol                           | $<$ 0 (All)   6 (TCP)   17 (U   = 0.0.0.0<br>$DP$ ) > |             |
| $150000029 =$ | SUA Server #7 Port Start                         |                                                       | $= 0$       |
| $150000030 =$ | SUA Server #7 Port End                           |                                                       | $= 0$       |
| $150000031 =$ | SUA Server #7 Local IP address                   |                                                       | $= 0.0.0.0$ |
| $150000032 =$ | SUA Server #8 Active                             | $<0$ (No)   1 (Yes) >                                 | $= 0$       |
| $150000033 =$ | SUA Server #8 Protocol                           | $<$ 0 (All) $\mid$ 6 (TCP) $\mid$ 17 (U<br>$DP$ ) >   | $= 0$       |
| $150000034 =$ | SUA Server #8 Port Start                         |                                                       | $= 0$       |
| $150000035 =$ | SUA Server #8 Port End                           |                                                       | $= 0$       |
| $150000036 =$ | SUA Server #8 Local IP address                   |                                                       | $= 0.0.0.0$ |
| $150000037 =$ | SUA Server #9 Active                             | $<$ 0 (No)   1 (Yes) >                                | $= 0$       |

**Table 142** Menu 15 SUA Server Setup (continued)

|               | $\frac{1}{2}$                   |                                                     |             |
|---------------|---------------------------------|-----------------------------------------------------|-------------|
| $150000038 =$ | SUA Server #9 Protocol          | $<$ 0 (All) $\mid$ 6 (TCP) $\mid$ 17 (U<br>$DP$ ) > | $= 0$       |
| $150000039 =$ | SUA Server #9 Port Start        |                                                     | $= 0$       |
| $150000040 =$ | SUA Server #9 Port End          |                                                     | $= 0$       |
| $150000041 =$ | SUA Server #9 Local IP address  |                                                     | $= 0.0.0.0$ |
| 150000042     | = SUA Server #10 Active         | $<0$ (No)   1 (Yes) >                               | $= 0$       |
| $150000043 =$ | SUA Server #10 Protocol         | $<$ 0 (All) $\mid$ 6 (TCP) $\mid$ 17 (U<br>$DP$ ) > | $= 0$       |
| $150000044 =$ | SUA Server #10 Port Start       |                                                     | $= 0$       |
| $150000045 =$ | SUA Server #10 Port End         |                                                     | $= 0$       |
| $150000046 =$ | SUA Server #10 Local IP address |                                                     | $= 0.0.0.0$ |
| $150000047 =$ | SUA Server #11 Active           | $<0$ (No)   1 (Yes) >                               | $= 0$       |
| $150000048 =$ | SUA Server #11 Protocol         | $<$ 0 (All) $\mid$ 6 (TCP) $\mid$ 17 (U<br>$DP$ ) > | $= 0$       |
| $150000049 =$ | SUA Server #11 Port Start       |                                                     | $= 0$       |
| $150000050 =$ | SUA Server #11 Port End         |                                                     | $= 0$       |
| $150000051 =$ | SUA Server #11 Local IP address |                                                     | $= 0.0.0.0$ |
| $150000052 =$ | SUA Server #12 Active           | $<0$ (No)   1 (Yes) >                               | $= 0$       |
| $150000053 =$ | SUA Server #12 Protocol         | $<$ 0 (All) $\mid$ 6 (TCP) $\mid$ 17 (U<br>$DP$ ) > | $= 0$       |
| $150000054 =$ | SUA Server #12 Port Start       |                                                     | $= 0$       |
| $150000055 =$ | SUA Server #12 Port End         |                                                     | $= 0$       |
| $150000056 =$ | SUA Server #12 Local IP address |                                                     | $= 0.0.0.0$ |

**Table 142** Menu 15 SUA Server Setup (continued)

### **Table 143** Menu 21.1 Filter Set #1

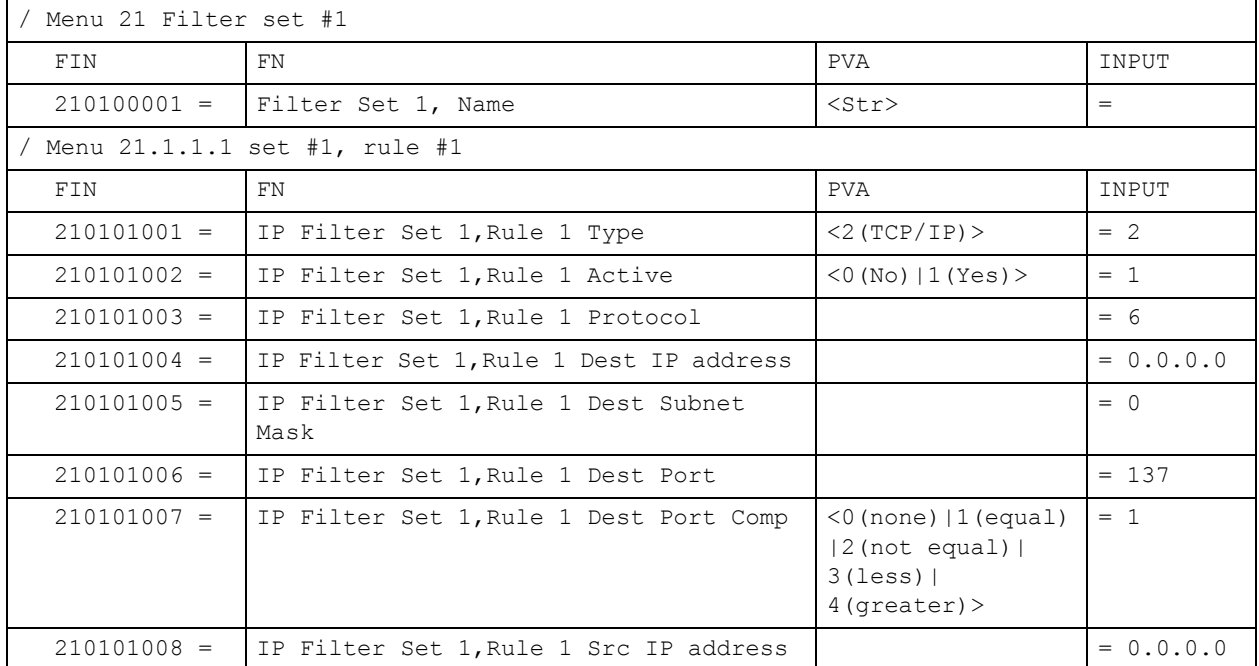

**Table 143** Menu 21.1 Filter Set #1 (continued)

| $210101009 =$                   | IP Filter Set 1, Rule 1 Src Subnet Mask     |                                                                                                | $= 0$       |
|---------------------------------|---------------------------------------------|------------------------------------------------------------------------------------------------|-------------|
| $210101010 =$                   | IP Filter Set 1, Rule 1 Src Port            |                                                                                                | $= 0$       |
| $210101011 =$                   | IP Filter Set 1, Rule 1 Src Port Comp       | $(0 \text{ (none)}   1 \text{ (equal)}$<br>$ 2$ (not<br>equal) $ 3$ (less) $ 4$ (<br>qreater)> | $= 0$       |
| $210101013 =$                   | IP Filter Set 1, Rule 1 Act Match           | $1$ (check<br>$next)$   2 (forward)  <br>3(drop)                                               | $=$ 3       |
| $210101014 =$                   | IP Filter Set 1, Rule 1 Act Not Match       | $1$ (check<br>$next)$   2 (forward)  <br>3(drop)                                               | $= 1$       |
| / Menu 21.1.1.2 set #1, rule #2 |                                             |                                                                                                |             |
| FIN                             | FN                                          | <b>PVA</b>                                                                                     | INPUT       |
| $210102001 =$                   | IP Filter Set 1, Rule 2 Type                | $<2$ (TCP/IP) >                                                                                | $= 2$       |
| $210102002 =$                   | IP Filter Set 1, Rule 2 Active              | $<$ 0 (No)   1 (Yes) >                                                                         | $= 1$       |
| $210102003 =$                   | IP Filter Set 1, Rule 2 Protocol            |                                                                                                | $= 6$       |
| $210102004 =$                   | IP Filter Set 1, Rule 2 Dest IP address     |                                                                                                | $= 0.0.0.0$ |
| $210102005 =$                   | IP Filter Set 1, Rule 2 Dest Subnet<br>Mask |                                                                                                | $= 0$       |
| $210102006 =$                   | IP Filter Set 1, Rule 2 Dest Port           |                                                                                                | $= 138$     |
| $210102007 =$                   | IP Filter Set 1, Rule 2 Dest Port Comp      | (0 (none)   1 (equal))<br>$12$ (not<br>equal) $ 3$ (less) $ 4$ (<br>qreater)>                  | $= 1$       |
| $210102008 =$                   | IP Filter Set 1, Rule 2 Src IP address      |                                                                                                | $= 0.0.0.0$ |
| $210102009 =$                   | IP Filter Set 1, Rule 2 Src Subnet Mask     |                                                                                                | $= 0$       |
| $210102010 =$                   | IP Filter Set 1, Rule 2 Src Port            |                                                                                                | $= 0$       |
| $210102011 =$                   | IP Filter Set 1, Rule 2 Src Port Comp       | (0 (none)   1 (equal)<br>$12$ (not<br>equal) $ 3$ (less) $ 4$ (<br>qreater)>                   | $= 0$       |
| $210102013 =$                   | IP Filter Set 1, Rule 2 Act Match           | $<$ 1 (check<br>$next)$   2 (forward)  <br>3(drop)                                             | $= 3$       |
| $210102014 =$                   | IP Filter Set 1, Rule 2 Act Not Match       | $1$ (check<br>$next)$   2 (forward)  <br>3(drop)                                               | $= 1$       |

### **Table 144** Menu 21.1 Filer Set #2,

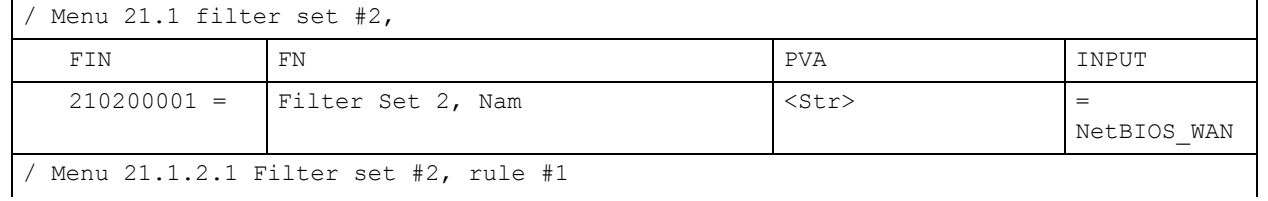

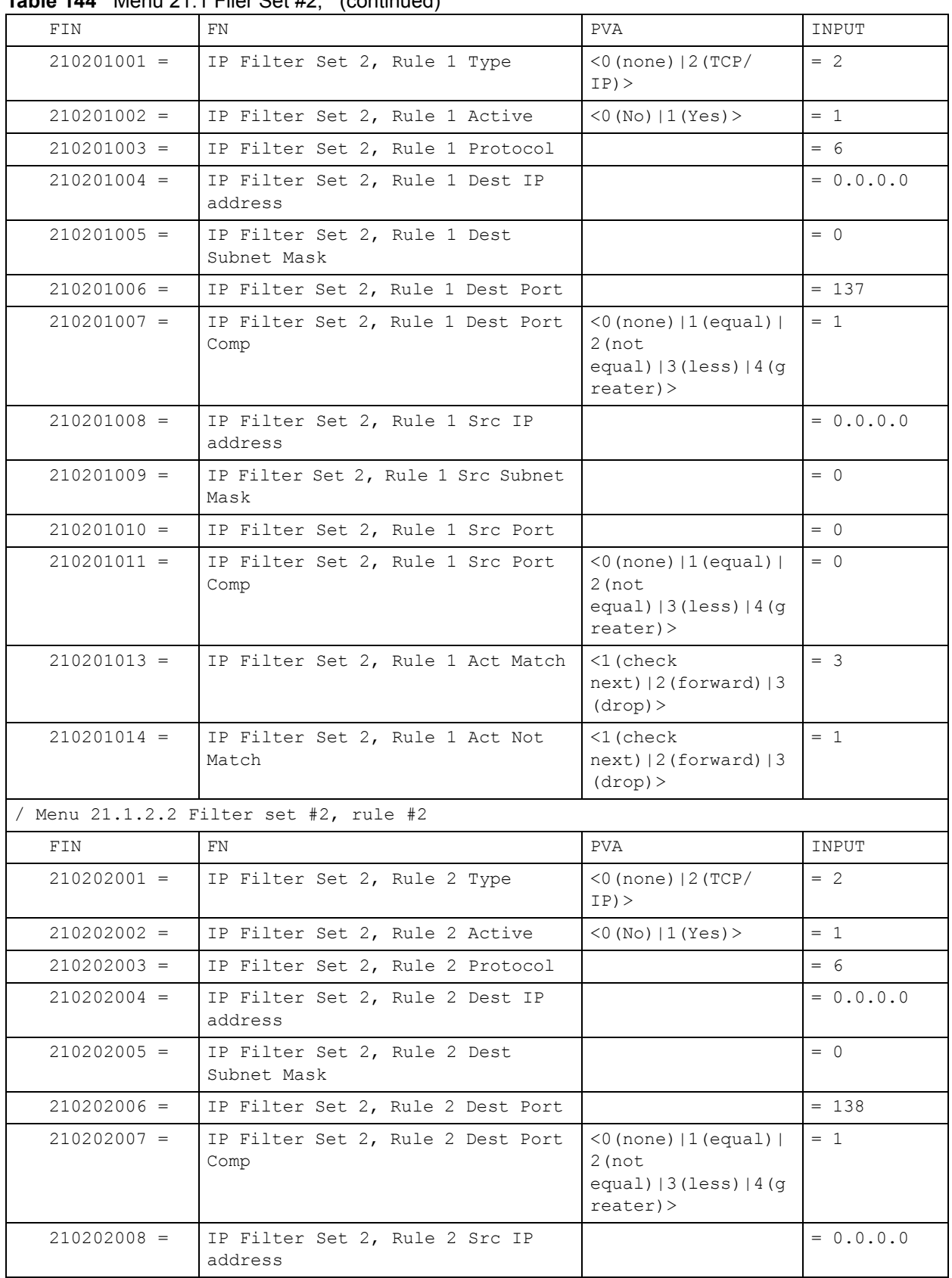

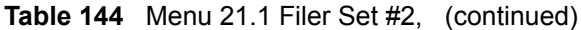

| $210202009 =$ | IP Filter Set 2, Rule 2 Src Subnet<br>Mask |                                                                                                    | $= 0$ |
|---------------|--------------------------------------------|----------------------------------------------------------------------------------------------------|-------|
| $210202010 =$ | IP Filter Set 2, Rule 2 Src Port           |                                                                                                    | $= 0$ |
| $210202011 =$ | IP Filter Set 2, Rule 2 Src Port<br>Comp   | $(0 \text{ (none)}   1 \text{ (equal)}  $<br>$2$ (not<br>equal) $ 3$ (less) $ 4$ (q<br>$reacter$ ) > | $= 0$ |
| $210202013 =$ | IP Filter Set 2, Rule 2 Act Match          | $\leq 1$ (check<br>$next)$   2 (forward)   3<br>(drop)                                               | $=$ 3 |
| $210202014 =$ | IP Filter Set 2, Rule 2 Act Not<br>Match   | $\leq$ 1 (check<br>$next)$   2 (forward)   3<br>(drop)                                               | $=$ 1 |

**Table 144** Menu 21.1 Filer Set #2, (continued)

### **Table 145** Menu 23 System Menus

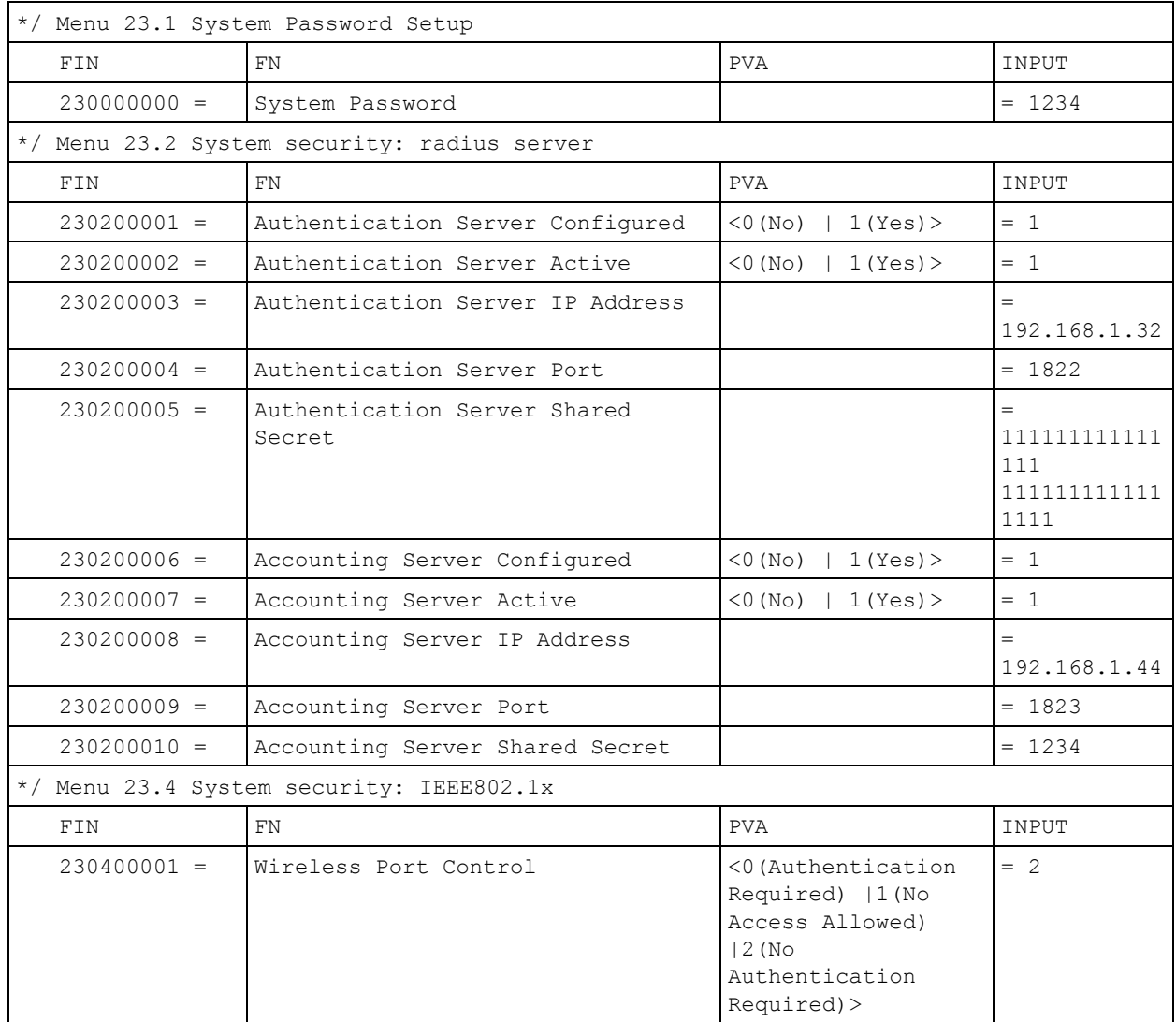

| $230400002 =$ | ReAuthentication Timer (in second)               |                                                                                              | $= 555$ |
|---------------|--------------------------------------------------|----------------------------------------------------------------------------------------------|---------|
| $230400003 =$ | Idle Timeout (in second)                         |                                                                                              | $= 999$ |
| $230400004 =$ | Authentication Databases                         | <0(Local User<br>Database Only)<br>1 (RADIUS Only)<br>2 (Local, RADIUS)<br>3(RADIUS, Local)> | $= 1$   |
| $230400005 =$ | Key Management Protocol                          | $<$ 0(8021x)  1(WPA)<br>$2$ (WPAPSK) >                                                       | $= 0$   |
| $230400006 =$ | Dynamic WEP Key Exchange                         | $<$ 0(Disable)  1(64-<br>bit WEP)   2 (128-bit<br>$WEP$ ) >                                  | $= 0$   |
| $230400007 =$ | PSK<br>$\, =$                                    |                                                                                              | $=$     |
| $230400008 =$ | WPA Mixed Mode                                   | $<0$ (Disable)<br>$1$ (Enable) $>$                                                           | $= 0$   |
| $230400009 =$ | Data Privacy for Broadcast/<br>Multicast packets | $<$ 0 (TKIP)   1 (WEP) >                                                                     | $= 0$   |
| $230400010 =$ | WPA Broadcast/Multicast Key Update<br>Timer      |                                                                                              | $= 0$   |

**Table 145** Menu 23 System Menus (continued)

### **Table 146** Menu 24.11 Remote Management Control

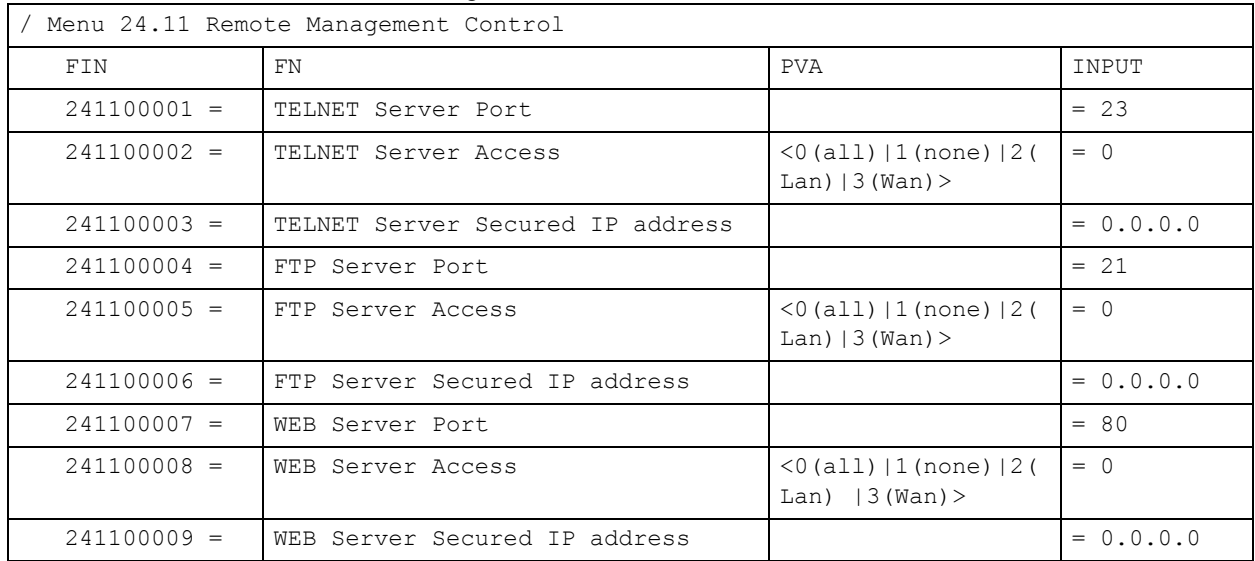

# **Command Examples**

The following are example Internal SPTGEN screens associated with the ZyXEL Device's command interpreter commands.

**Table 147** Command Examples

| <b>FIN</b>    | <b>FN</b>                                   | <b>PVA</b>                                                   | <b>INPUT</b> |
|---------------|---------------------------------------------|--------------------------------------------------------------|--------------|
|               | /ci command (for annex a): wan adsl opencmd |                                                              |              |
| FIN           | FN                                          | <b>PVA</b>                                                   | INPUT        |
| $990000001 =$ | ADSL OPMD                                   | $<$ 0 (glite) $ 1(t1.413)$<br>  2 (gdmt) 3 (multim<br>ode) > | $= 3$        |
|               | /ci command (for annex B): wan adsl opencmd |                                                              |              |
| FIN           | <b>FN</b>                                   | <b>PVA</b>                                                   | INPUT        |
| $990000001 =$ | ADSL OPMD                                   | (0 (etsi)   1 (normal)<br>$2$ (qdmt) $3$ (multimo<br>de)     | $=$ 3        |

**APPENDIX G** 

# **Pop-up Windows, JavaScripts and Java Permissions**

In order to use the web configurator you need to allow:

- Web browser pop-up windows from your device.
- JavaScripts (enabled by default).
- Java permissions (enabled by default).

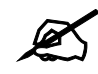

**Internet Explorer 6 screens are used here. Screens for other Internet Explorer versions may vary.**

# **Internet Explorer Pop-up Blockers**

You may have to disable pop-up blocking to log into your device.

Either disable pop-up blocking (enabled by default in Windows XP SP (Service Pack) 2) or allow pop-up blocking and create an exception for your device's IP address.

### **Disable pop-up Blockers**

**1** In Internet Explorer, select **Tools**, **Pop-up Blocker** and then select **Turn Off Pop-up Blocker**.

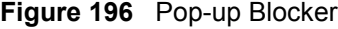

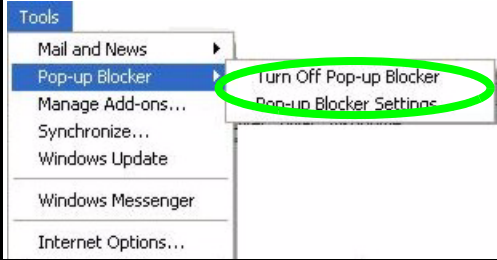

You can also check if pop-up blocking is disabled in the **Pop-up Blocker** section in the **Privacy** tab.

**1** In Internet Explorer, select **Tools**, **Internet Options**, **Privacy**.

**2** Clear the **Block pop-ups** check box in the **Pop-up Blocker** section of the screen. This disables any web pop-up blockers you may have enabled.

**Figure 197** Internet Options: Privacy

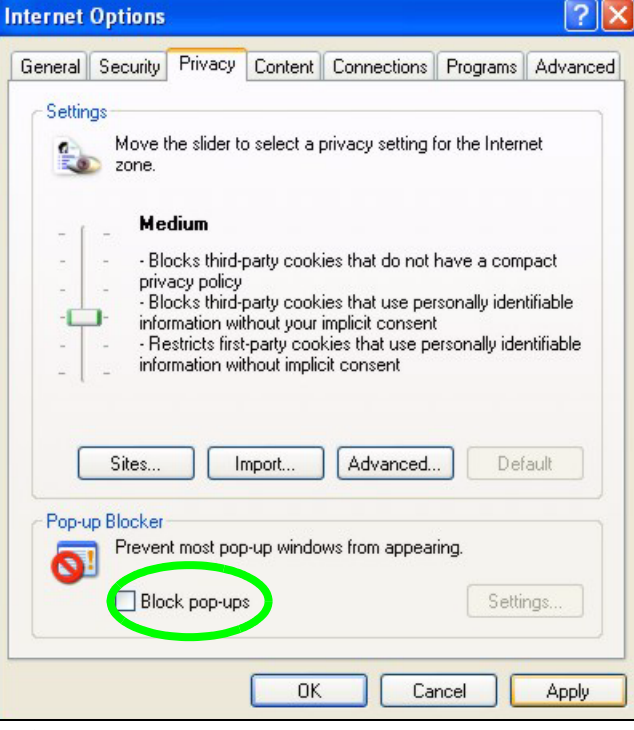

**3** Click **Apply** to save this setting.

### **Enable pop-up Blockers with Exceptions**

Alternatively, if you only want to allow pop-up windows from your device, see the following steps.

- **1** In Internet Explorer, select **Tools**, **Internet Options** and then the **Privacy** tab.
- **2** Select **Settings…**to open the **Pop-up Blocker Settings** screen.

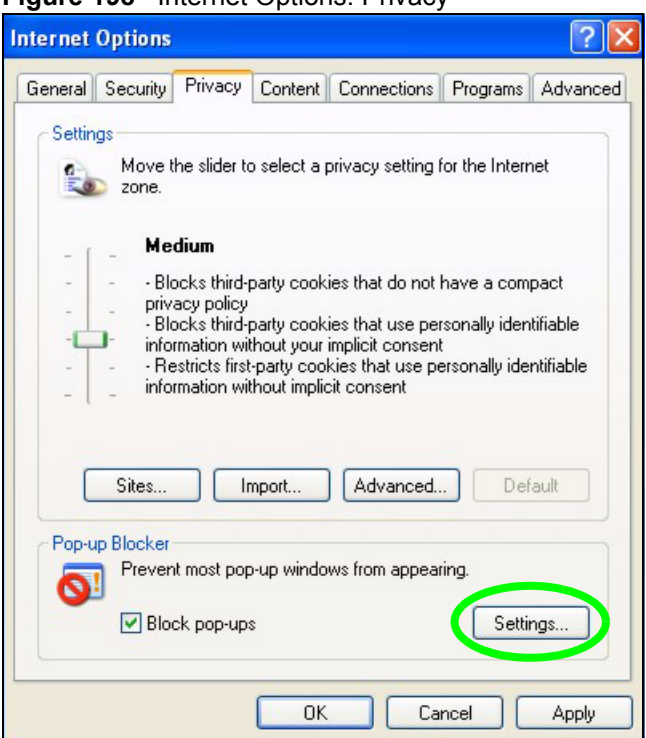

**Figure 198** Internet Options: Privacy

- **3** Type the IP address of your device (the web page that you do not want to have blocked) with the prefix "http://". For example, http://192.168.167.1.
- **4** Click **Add** to move the IP address to the list of **Allowed sites**.

### **Figure 199** Pop-up Blocker Settings

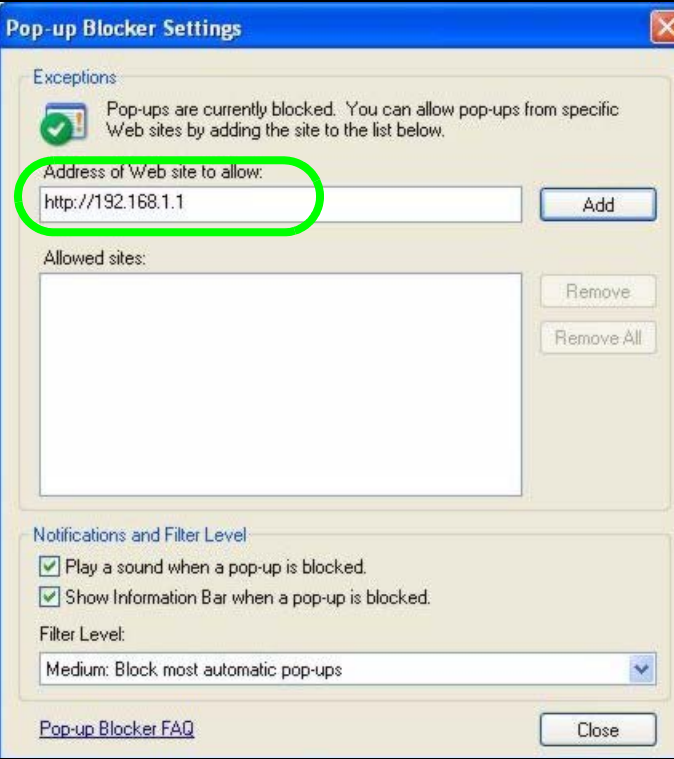

- Click **Close** to return to the **Privacy** screen.
- Click **Apply** to save this setting.

## **JavaScripts**

If pages of the web configurator do not display properly in Internet Explorer, check that JavaScripts are allowed.

In Internet Explorer, click **Tools**, **Internet Options** and then the **Security** tab.

### **Figure 200** Internet Options: Security

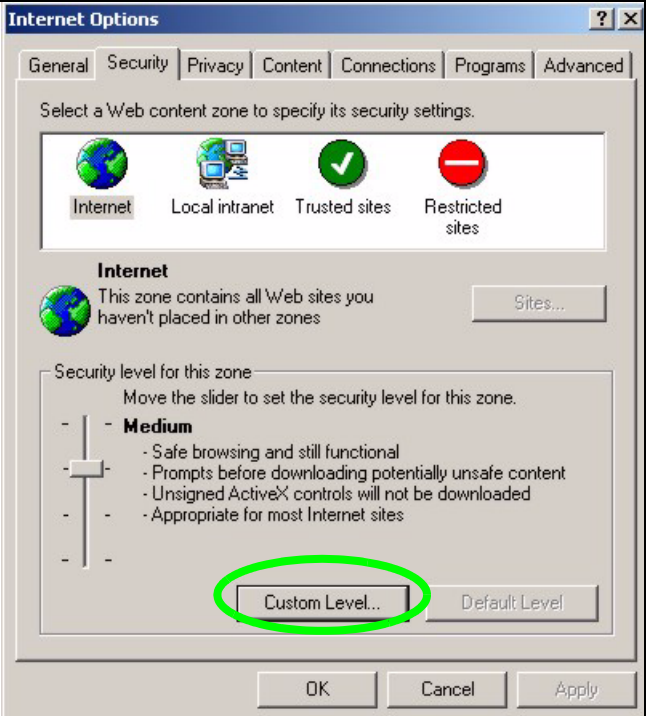

- Click the **Custom Level...** button.
- Scroll down to **Scripting**.
- Under **Active scripting** make sure that **Enable** is selected (the default).
- Under **Scripting of Java applets** make sure that **Enable** is selected (the default).
- Click **OK** to close the window.

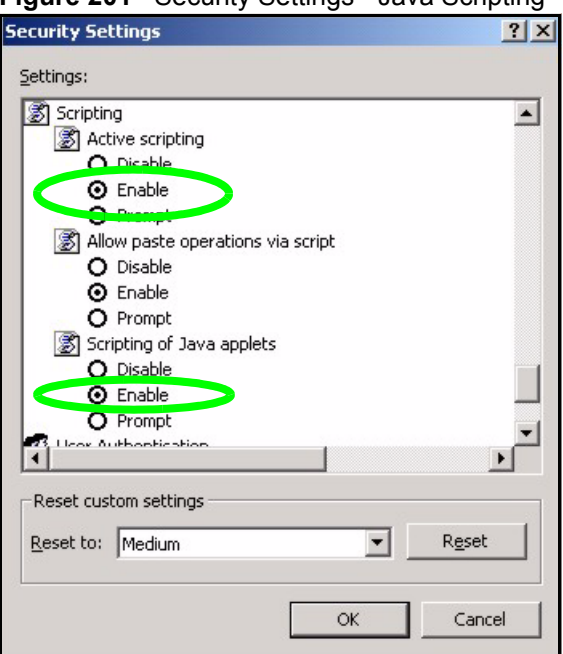

**Figure 201** Security Settings - Java Scripting

## **Java Permissions**

- **1** From Internet Explorer, click **Tools**, **Internet Options** and then the **Security** tab.
- **2** Click the **Custom Level...** button.
- **3** Scroll down to **Microsoft VM**.
- **4** Under **Java permissions** make sure that a safety level is selected.
- **5** Click **OK** to close the window.

**Figure 202** Security Settings - Java

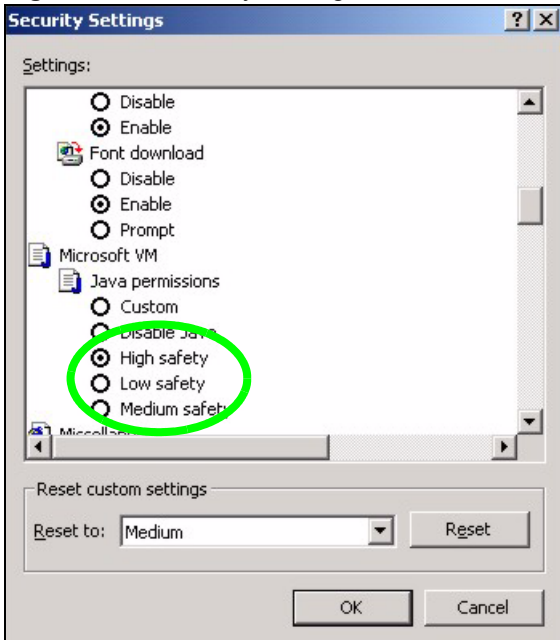

### **JAVA (Sun)**

- **1** From Internet Explorer, click **Tools**, **Internet Options** and then the **Advanced** tab.
- 2 Make sure that **Use Java 2 for <applet>** under **Java (Sun)** is selected.
- **3** Click **OK** to close the window.

### **Figure 203** Java (Sun)

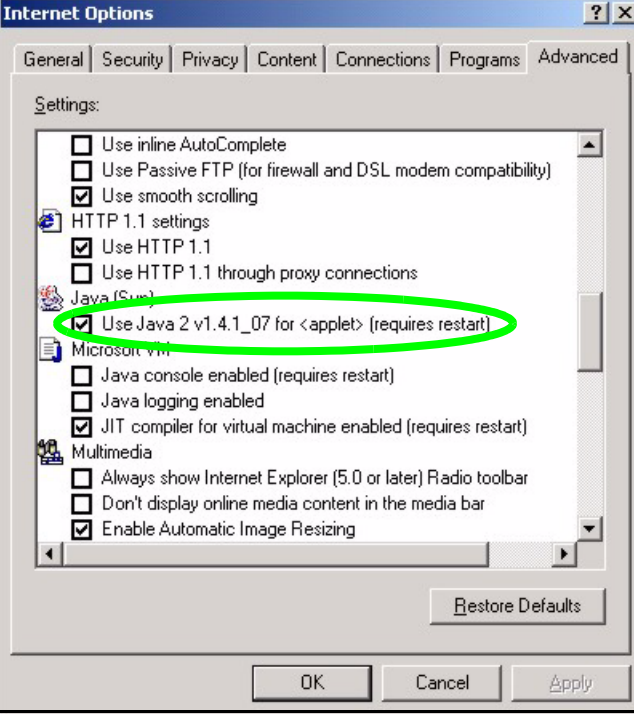

**APPENDIX H** 

# **NetBIOS Filter Commands**

The following describes the NetBIOS packet filter commands.

## **Introduction**

NetBIOS (Network Basic Input/Output System) are TCP or UDP broadcast packets that enable a computer to connect to and communicate with a LAN.

For some dial-up services such as PPPoE or PPTP, NetBIOS packets cause unwanted calls.

You can configure NetBIOS filters to do the following:

- Allow or disallow the sending of NetBIOS packets from the LAN to the WAN and from the WAN to the LAN.
- Allow or disallow the sending of NetBIOS packets through VPN connections.
- Allow or disallow NetBIOS packets to initiate calls.

# **Display NetBIOS Filter Settings**

Syntax: sys filter netbios disp

This command gives a read-only list of the current NetBIOS filter modes for The ZyXEL Device.

**NetBIOS Display Filter Settings Command Example**

```
=========== NetBIOS Filter Status ===========
       Between LAN and WAN: Block
        IPSec Packets: Forward
        Trigger Dial: Disabled
```
The filter types and their default settings are as follows.

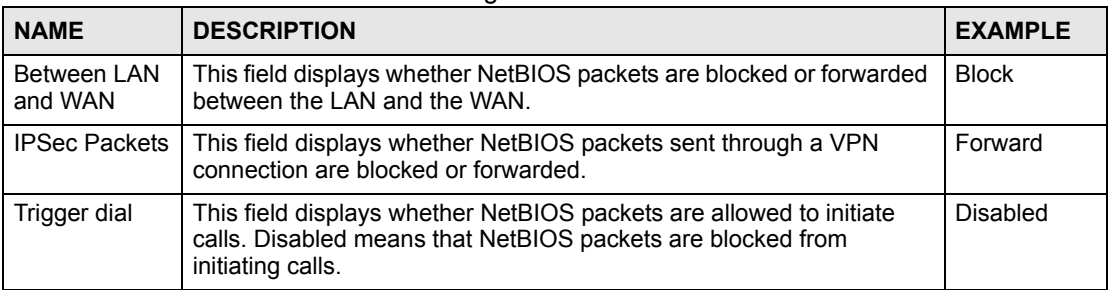

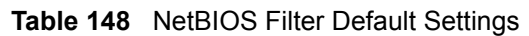

# **NetBIOS Filter Configuration**

Syntax:sys filter netbios config <type> <on|off>

### where

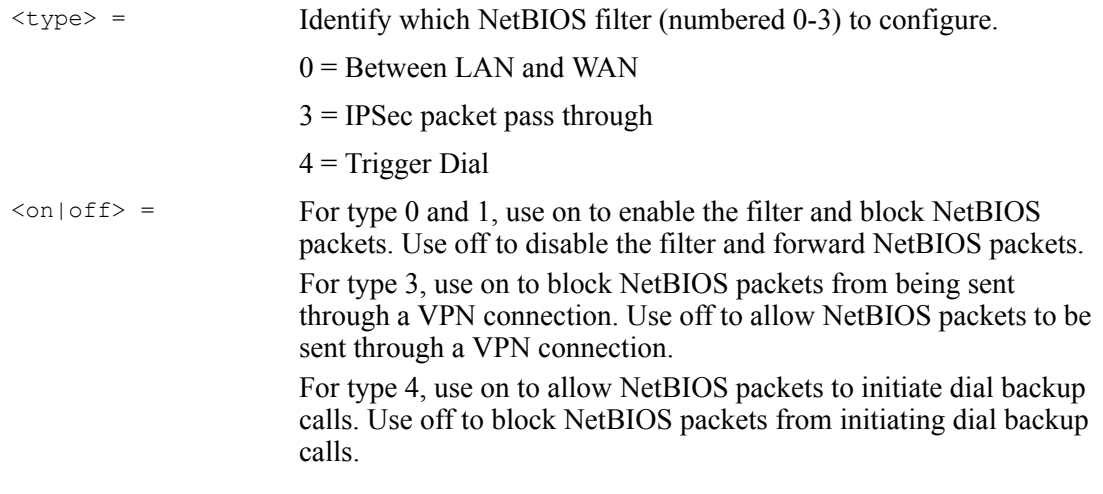

### Example commands

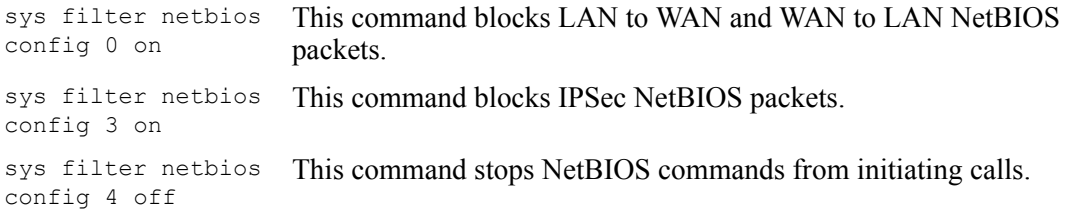

**APPENDIX I** 

# **Triangle Route**

# **The Ideal Setup**

When the firewall is on, your ZyXEL Device acts as a secure gateway between your LAN and the Internet. In an ideal network topology, all incoming and outgoing network traffic passes through the ZyXEL Device to protect your LAN against attacks.

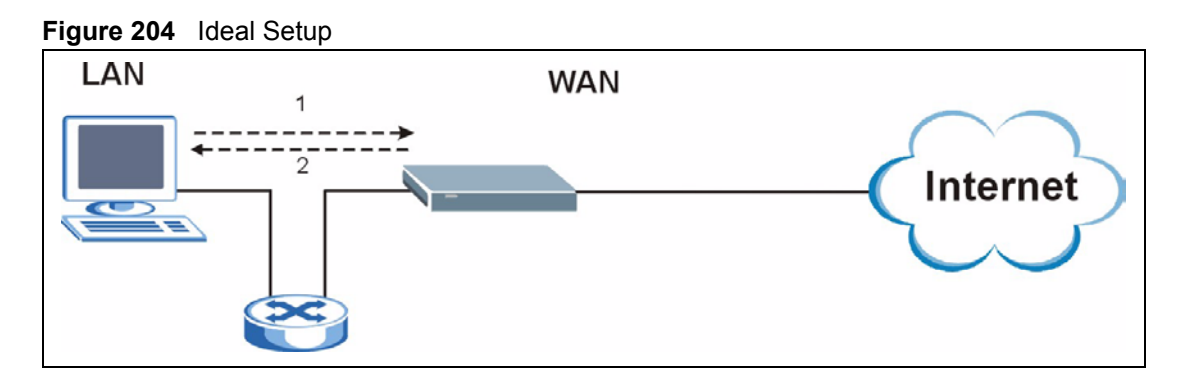

# **The "Triangle Route" Problem**

A traffic route is a path for sending or receiving data packets between two Ethernet devices. Some companies have more than one route to one or more ISPs. If the alternate gateway is on the LAN (and it's IP address is in the same subnet), the "triangle route" problem may occur. The steps below describe the "triangle route" problem.

- **1** A computer on the LAN initiates a connection by sending out a SYN packet to a receiving server on the WAN.
- **2** The ZyXEL Device reroutes the SYN packet through Gateway **A** on the LAN to the WAN.
- **3** The reply from the WAN goes directly to the computer on the LAN without going through the ZyXEL Device.

As a result, the ZyXEL Device resets the connection, as the connection has not been acknowledged.

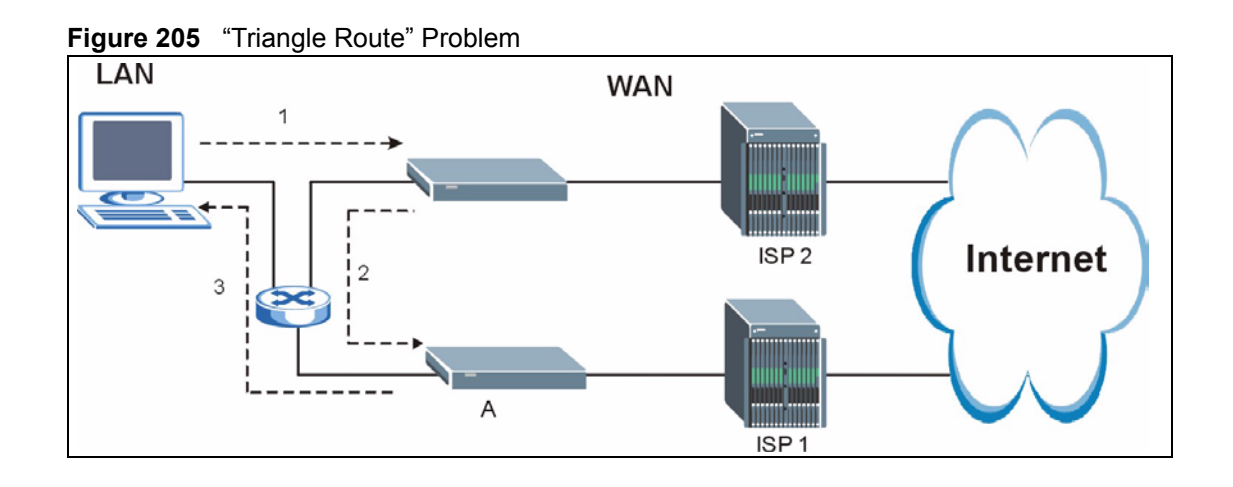

# **The "Triangle Route" Solutions**

This section presents you two solutions to the "triangle route" problem.

# **IP Aliasing**

IP alias allows you to partition your network into logical sections over the same Ethernet interface. Your ZyXEL Device supports up to three logical LAN interfaces with the ZyXEL Device being the gateway for each logical network. By putting your LAN and Gateway **B** in different subnets, all returning network traffic must pass through the ZyXEL Device to your LAN. The following steps describe such a scenario.

- **1** A computer on the LAN initiates a connection by sending a SYN packet to a receiving server on the WAN.
- **2** The ZyXEL Device reroutes the packet to Gateway A, which is in Subnet 2.
- **3** The reply from WAN goes through the ZyXEL Device to the computer on the LAN in Subnet 1.

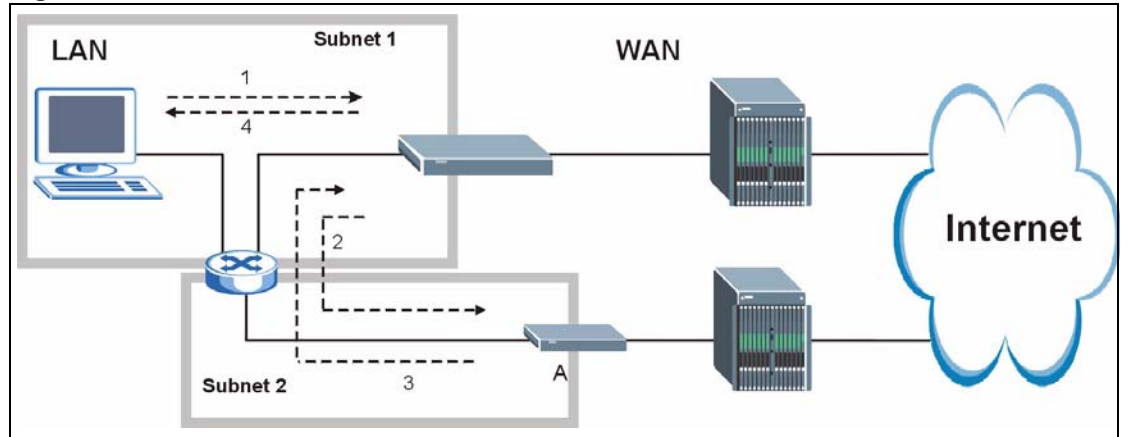

#### **Figure 206** IP Alias

**APPENDIX J** 

# **Legal Information**

# **Copyright**

Copyright © 2007 by ZyXEL Communications Corporation.

The contents of this publication may not be reproduced in any part or as a whole, transcribed, stored in a retrieval system, translated into any language, or transmitted in any form or by any means, electronic, mechanical, magnetic, optical, chemical, photocopying, manual, or otherwise, without the prior written permission of ZyXEL Communications Corporation.

Published by ZyXEL Communications Corporation. All rights reserved.

### **Disclaimer**

ZyXEL does not assume any liability arising out of the application or use of any products, or software described herein. Neither does it convey any license under its patent rights nor the patent rights of others. ZyXEL further reserves the right to make changes in any products described herein without notice. This publication is subject to change without notice.

### **Trademarks**

ZyNOS (ZyXEL Network Operating System) is a registered trademark of ZyXEL Communications, Inc. Other trademarks mentioned in this publication are used for identification purposes only and may be properties of their respective owners.

## **Certifications**

### **Federal Communications Commission (FCC) Interference Statement**

The device complies with Part 15 of FCC rules. Operation is subject to the following two conditions:

- This device may not cause harmful interference.
- This device must accept any interference received, including interference that may cause undesired operations.

This device has been tested and found to comply with the limits for a Class B digital device pursuant to Part 15 of the FCC Rules. These limits are designed to provide reasonable protection against harmful interference in a residential installation. This device generates, uses, and can radiate radio frequency energy, and if not installed and used in accordance with the instructions, may cause harmful interference to radio communications. However, there is no guarantee that interference will not occur in a particular installation.

If this device does cause harmful interference to radio/television reception, which can be determined by turning the device off and on, the user is encouraged to try to correct the interference by one or more of the following measures:

- **1** Reorient or relocate the receiving antenna.
- **2** Increase the separation between the equipment and the receiver.
- **3** Connect the equipment into an outlet on a circuit different from that to which the receiver is connected.
- **4** Consult the dealer or an experienced radio/TV technician for help.

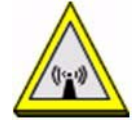

### **FCC Radiation Exposure Statement**

- This transmitter must not be co-located or operating in conjunction with any other antenna or transmitter.
- IEEE 802.11b or 802.11g operation of this product in the U.S.A. is firmware-limited to channels 1 through 11.
- To comply with FCC RF exposure compliance requirements, a separation distance of at least 20 cm must be maintained between the antenna of this device and all persons.

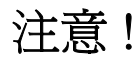

依據 低功率電波輻射性電機管理辦法

第十二條 經型式認證合格之低功率射頻電機,非經許可,公司、商號或使用 者均不得擅自變更頻率、加大功率或變更原設計之特性及功能。

第十四條 低功率射頻電機之使用不得影響飛航安全及干擾合法通信;經發現 有干擾現象時,應立即停用,並改善至無干擾時方得繼續使用。 前項合法通信,指依電信規定作業之無線電信。低功率射頻電機須忍 受合法通信或工業、科學及醫療用電波輻射性電機設備之干擾

```
本機限在不干擾合法電臺與不受被干擾保障條件下於室內使用。 
減少電磁波影響,請妥適使用
```
#### **Notices**

Changes or modifications not expressly approved by the party responsible for compliance could void the user's authority to operate the equipment.

This device has been designed for the WLAN 2.4 GHz network throughout the EC region and Switzerland, with restrictions in France.

This Class B digital apparatus complies with Canadian ICES-003.

Cet appareil numérique de la classe B est conforme à la norme NMB-003 du Canada.

### **Viewing Certifications**

- **1** Go to http://www.zyxel.com.
- **2** Select your product on the ZyXEL home page to go to that product's page.

**3** Select the certification you wish to view from this page.

# **ZyXEL Limited Warranty**

ZyXEL warrants to the original end user (purchaser) that this product is free from any defects in materials or workmanship for a period of up to two years from the date of purchase. During the warranty period, and upon proof of purchase, should the product have indications of failure due to faulty workmanship and/or materials, ZyXEL will, at its discretion, repair or replace the defective products or components without charge for either parts or labor, and to whatever extent it shall deem necessary to restore the product or components to proper operating condition. Any replacement will consist of a new or re-manufactured functionally equivalent product of equal or higher value, and will be solely at the discretion of ZyXEL. This warranty shall not apply if the product has been modified, misused, tampered with, damaged by an act of God, or subjected to abnormal working conditions.

### **Note**

Repair or replacement, as provided under this warranty, is the exclusive remedy of the purchaser. This warranty is in lieu of all other warranties, express or implied, including any implied warranty of merchantability or fitness for a particular use or purpose. ZyXEL shall in no event be held liable for indirect or consequential damages of any kind to the purchaser.

To obtain the services of this warranty, contact ZyXEL's Service Center for your Return Material Authorization number (RMA). Products must be returned Postage Prepaid. It is recommended that the unit be insured when shipped. Any returned products without proof of purchase or those with an out-dated warranty will be repaired or replaced (at the discretion of ZyXEL) and the customer will be billed for parts and labor. All repaired or replaced products will be shipped by ZyXEL to the corresponding return address, Postage Paid. This warranty gives you specific legal rights, and you may also have other rights that vary from country to country.

### **Registration**

Register your product online to receive e-mail notices of firmware upgrades and information at www.zyxel.com for global products, or at www.us.zyxel.com for North American products.

**K** 

# **Customer Support**

Please have the following information ready when you contact customer support.

### **Required Information**

- Product model and serial number.
- Warranty Information.
- Date that you received your device.
- Brief description of the problem and the steps you took to solve it.

### **Corporate Headquarters (Worldwide)**

- Support E-mail: support@zyxel.com.tw
- Sales E-mail: sales@zyxel.com.tw
- Telephone: +886-3-578-3942
- Fax:  $+886-3-578-2439$
- Web Site: www.zyxel.com, www.europe.zyxel.com
- FTP Site: ftp.zyxel.com, ftp.europe.zyxel.com
- Regular Mail: ZyXEL Communications Corp., 6 Innovation Road II, Science Park, Hsinchu 300, Taiwan

### **Costa Rica**

- Support E-mail: soporte@zyxel.co.cr
- Sales E-mail: sales@zyxel.co.cr
- Telephone: +506-2017878
- Fax:  $+506-2015098$
- Web Site: www.zyxel.co.cr
- FTP Site: ftp.zyxel.co.cr
- Regular Mail: ZyXEL Costa Rica, Plaza Roble Escazú, Etapa El Patio, Tercer Piso, San José, Costa Rica

### **Czech Republic**

- E-mail: info@cz.zyxel.com
- Telephone: +420-241-091-350
- Fax:  $+420-241-091-359$
- Web Site: www.zyxel.cz
- Regular Mail: ZyXEL Communications, Czech s.r.o., Modranská 621, 143 01 Praha 4 Modrany, Ceská Republika

### **Denmark**

- Support E-mail: support@zyxel.dk
- Sales E-mail: sales@zyxel.dk
- Telephone: +45-39-55-07-00
- Fax: +45-39-55-07-07
- Web Site: www.zyxel.dk
- Regular Mail: ZyXEL Communications A/S, Columbusvej, 2860 Soeborg, Denmark

### **Finland**

- Support E-mail:  $support(\mathcal{Q}_Z$ yxel.fi
- Sales E-mail: sales@zyxel.fi
- Telephone: +358-9-4780-8411
- Fax: +358-9-4780 8448
- Web Site: www.zyxel.fi
- Regular Mail: ZyXEL Communications Oy, Malminkaari 10, 00700 Helsinki, Finland

### **France**

- E-mail: info@zyxel.fr
- Telephone: +33-4-72-52-97-97
- Fax:  $+33-4-72-52-19-20$
- Web Site: www.zyxel.fr
- Regular Mail: ZyXEL France, 1 rue des Vergers, Bat. 1 / C, 69760 Limonest, France

### **Germany**

- Support E-mail: support@zyxel.de
- Sales E-mail: sales@zyxel.de
- Telephone: +49-2405-6909-69
- Fax: +49-2405-6909-99
- Web Site: www.zyxel.de
- Regular Mail: ZyXEL Deutschland GmbH., Adenauerstr. 20/A2 D-52146, Wuerselen, Germany

### **Hungary**

- Support E-mail: support@zyxel.hu
- Sales E-mail: info@zyxel.hu
- Telephone: +36-1-3361649
- Fax:  $+36-1-3259100$
- Web Site: www.zyxel.hu
- Regular Mail: ZyXEL Hungary, 48, Zoldlomb Str., H-1025, Budapest, Hungary

### **Kazakhstan**

- Support: http://zyxel.kz/support
- Sales E-mail: sales@zyxel.kz
- Telephone: +7-3272-590-698
- Fax:  $+7-3272-590-689$
- Web Site: www.zyxel.kz
- Regular Mail: ZyXEL Kazakhstan, 43, Dostyk ave.,Office 414, Dostyk Business Centre, 050010, Almaty, Republic of Kazakhstan

### **North America**

- Support E-mail: support@zyxel.com
- Sales E-mail: sales@zyxel.com
- Telephone:  $+1-800-255-4101$ ,  $+1-714-632-0882$
- Fax:  $+1-714-632-0858$
- Web Site: www.us.zyxel.com
- FTP Site: ftp.us.zyxel.com
- Regular Mail: ZyXEL Communications Inc., 1130 N. Miller St., Anaheim, CA 92806- 2001, U.S.A.

### **Norway**

- Support E-mail: support@zyxel.no
- Sales E-mail: sales@zyxel.no
- Telephone: +47-22-80-61-80
- Fax:  $+47-22-80-61-81$
- Web Site: www.zyxel.no
- Regular Mail: ZyXEL Communications A/S, Nils Hansens vei 13, 0667 Oslo, Norway

### **Poland**

- E-mail: info@pl.zyxel.com
- Telephone: +48 (22) 333 8250
- Fax:  $+48$  (22) 333 8251
- Web Site: www.pl.zyxel.com
- Regular Mail: ZyXEL Communications, ul. Okrzei 1A, 03-715 Warszawa, Poland

### **Russia**

- Support: http://zyxel.ru/support
- Sales E-mail: sales@zyxel.ru
- Telephone: +7-095-542-89-29
- Fax:  $+7-095-542-89-25$
- Web Site: www.zyxel.ru
- Regular Mail: ZyXEL Russia, Ostrovityanova 37a Str., Moscow, 117279, Russia

### **Spain**

- Support E-mail: support $(a)$ zyxel.es
- Sales E-mail: sales@zyxel.es
- Telephone: +34-902-195-420
- Fax:  $+34-913-005-345$
- Web Site: www.zyxel.es
- Regular Mail: ZyXEL Communications, Arte, 21 5<sup>ª</sup> planta, 28033 Madrid, Spain

### **Sweden**

- Support E-mail: support $(a)$ zyxel.se
- Sales E-mail: sales@zyxel.se
- Telephone: +46-31-744-7700
- Fax:  $+46-31-744-7701$
- Web Site: www.zyxel.se
- Regular Mail: ZyXEL Communications A/S, Sjöporten 4, 41764 Göteborg, Sweden

### **Ukraine**

- Support E-mail: support@ua.zyxel.com
- Sales E-mail: sales@ua.zyxel.com
- Telephone: +380-44-247-69-78
- Fax:  $+380-44-494-49-32$
- Web Site: www.ua.zyxel.com
- Regular Mail: ZyXEL Ukraine, 13, Pimonenko Str., Kiev, 04050, Ukraine

### **United Kingdom**

- Support E-mail: support@zyxel.co.uk
- Sales E-mail: sales@zyxel.co.uk
- Telephone: +44-1344 303044, 08707 555779 (UK only)
- Fax: +44-1344 303034
- Web Site: www.zyxel.co.uk
- FTP Site: ftp.zyxel.co.uk
- Regular Mail: ZyXEL Communications UK, Ltd.,11 The Courtyard, Eastern Road, Bracknell, Berkshire, RG12 2XB, United Kingdom (UK)
- "+" is the (prefix) number you dial to make an international telephone call.

# **Index**

## **A**

AAL5 **76** access point see AP address assignment **94** Address Resolution Protocol see ARP ADSL standards **34** ADSL line reinitialize **258** ADSL standards **34** Advanced Encryption Standard See AES. AES **280** alerts **233** ALG **132** alternative subnet mask notation **303** antenna directional **283** gain **283** omni-directional **283** antenna gain **116** Any IP **97**, **267** how it works **98** note **98** Any IP Setup **100** AP **105** AP (access point) **273** application layer gateway **132** Application Layer Gateway. See ALG. application-level firewalls **144** ARP **98** ATM Adaptation Layer 5 see AAL5 ATM loopback test **258** attack alert **174** attack types **148** attacks **233** auxiliary gateway **267**

## **B**

backup **253** backup gateway **267** backup settings **253** backup type **90** bandwidth **67** budget **193** bandwidth management **67**, **187** bandwidth manager class configuration **192** monitor **197** summary **191** Basic Service Set, See BSS **271** Basic wireless security **63** blocking time **173** brute-force attack **147** BSS **271**

## **C**

CA **278** CBR **83**, **88** Certificate Authority See CA. certifications **343** notices **344** viewing **344** change password at login **41** channel **105**, **273** interference **273** channel ID **109** Class of Service **194** Class of Service (CoS) **194** computer name **227**, **228** configuration **94**, **251**, **253**, **298** backup **253** restore **253**, **254** upload **254** configuration text file **317** connection failure **267** contact information **347** content filtering **177** categories **177**

schedule **178** trusted computers **179** URL keyword blocking **177** Continuous Bit Rate see CBR copyright **343** CoS **194** CTS (Clear to Send) **274** custom ports creating / editing **164** customer support **347** customized services **164**

### **D**

date and time settings **229** default **255** default LAN IP address **39** default settings **253**, **254** Denial of Service see DoS destination address **157** detection **54** device model number **251** DHCP **94**, **95**, **199**, **227** diagnostic DSL line **257** general **257** Differentiated Services **194** DiffServ Code Point (DSCP) **194** DiffServ Code Points **194** DiffServ marking rule **194** Digital Subscriber Line Access Multiplexer see DSLAM dimensions **265** disclaimer **343** DNS **94**, **210** domain name **94**, **134**, **227**, **228** Domain Name System see DNS DoS **144**, **145**, **173** basics **145** types **146** downstream **33**, **34** DS Field **194** DS field **194** DSCPs **194** DSL reinitialize **258** DSLAM **33**

dynamic DNS **199** dynamic WEP key exchange **279** DYNDNS wildcard **199**

## **E**

EAP Authentication **277** ECHO **134** E-Mail **127** e-mail **67** log example **236** Encapsulated Routing Link Protocol see ENET ENCAP encapsulation **75**, **76** PPP over Ethernet **75** PPPoA **76** RFC 1483 **76** encryption **107**, **110**, **280** and local (user) database **107** key **108** WPA compatible **108** ENET ENCAP **75** ESS **272** ESSID **109** Ethernet adapter card **285** Extended Service Set IDentification see ESSID Extended Service Set, See ESS **272** Extended wireless security **63**

### **F**

factory defaults **253**, **255** fairness-based scheduler **189** FCC interference statement **343** File Transfer Protocol see FTP filename extension **251** finger **134** firewall access methods **155** address type **163** alerts **158** anti-probing **171** commands **311** creating/editing rules **161** custom ports **164** enabling **158** firewall vs filters **153**

guidelines for enhancing security **152** introduction **144** LAN to WAN rules **158** policies **155** rule checklist **156** rule configuration key fields **157** rule logic **156** rule security ramifications **156** services **169** types **143** when to use **153** firmware **33**, **251** upgrade **251** upload **251** upload error **252** fragmentation threshold **274** FTP **67**, **134**, **204**, **207** restrictions **204** full rate **36**

## **H**

half-open sessions **173** help **42** hidden node **273** hide SSID **106** host **228**, **229** host name **227** HTTP **134**, **144**, **145**, **251** hub **33** humidity **265** Hypertext Transfer Protocol see HTTP

## **I**

IANA **95**, **96**, **164**, **308** IBSS **271** ICMP **147**, **171** ICMP echo **147** IEEE 802.11g **275** IGMP **96**, **97** Independent Basic Service Set See IBSS **271** initialization vector (IV) **280** Integrated Services Digital Network see ISDN internal SPTGEN **317** FTP upload example **319**

points to remember **318** text file **317** Internet access **34**, **53** wizard setup **53** Internet Assigned Numbers Authority See IANA **308** see IANA **95** Internet Control Message Protocol see ICMP Internet Group Multicast Protocol see IGMP IP address **95**, **134**, **135**, **136**, **265** IP address assignment **77** ENET ENCAP **77** PPPoA or PPPoE **77** RFC 1483 **77** IP policy routing (IPPR) **267** IP pool **101** setup **94** IP protocol type **169** IP spoofing **146**, **148** ISDN **33**

### **L**

LAN setup **93** LAN TCP/IP **95** LAN to WAN rules **158** LAND **146**, **147** LEDs **35** local (user) database **106** and encryption **107** logs **233** alerts **233** configuring **234** descriptions **237** e-mail **236** loopback test **258**

### **M**

MAC address **106** MAC address filter **106** action **121** MAC address filtering **121** MAC filter **121** maintenance **253** Management Information Base see MIB

managing the device good habits **35** using FTP. See FTP. using Telnet. See command interface. using the command interface. See command interface. maximize bandwidth usage **189** Maximum Burst Size see MBS max-incomplete high **173** max-incomplete low **173** MBS **79**, **83**, **88** media access control see MAC Message Integrity Check (MIC) **280** metric **78** MIB **208** multicast **96** multiplexing **76** LLC-based **76** VC-based **76** multiprotocol encapsulation **76**

## **N**

nailed-up connection **77** NAT **95**, **129**, **134**, **135**, **308** address mapping rule **139** application **130** definitions **129** how it works **130** mapping types **131** mode **133** what it does **130** NAT traversal **213** navigating the web configurator **42** NetBIOS **339** commands **148** Network Address Translation see NAT Network Basic Input / Output System see NetBIOS network disconnect icon **252**, **254** network management **134** NNTP **134**

## **O**

one-minute high **173**

one-minute low **173**

### **P**

packet filtering **153** when to use **153** packet filtering firewalls **143** Pairwise Master Key (PMK) **280**, **282** PCR **78**, **83**, **88** Peak Cell Rate see PCR Per-Hop Behavior **194** PHB (Per-Hop Behavior) **194** ping **257** ping of death **146** Point to Point Protocol over ATM Adaptation Layer 5 (AAL5) **76** point-to-point protocol over ATM Point-to-Point Tunneling Protocol see PPTP POP3 **134**, **145** power specifications **265** PPPoA **76** PPPoE **75** Benefits **75** PPTP **134** preamble mode **275** Priorities **122** priority **191**, **193** priority-based scheduler **188** product registration **345** PSK **280**

## **Q**

quick start guide **39**

## **R**

RADIUS **276** message types **277** messages **277** shared secret key **277** RADIUS server **107** reboot **255**

registration product **345** related documentation **3** remote management and NAT **204** remote management limitations **204** reset **255** reset button **42** resetting the ZyXEL device **42** restart **251**, **255** restore configuration **254** restore settings **254** RFC 1483 **76** RFC 1631 **129** RFC-1483 **77** RFC-2364 **76** RIP **96** Direction **96** Version **96** Routing Information Protocol see RIP RTS (Request To Send) **274** threshold **273**, **274** rules **158** checklist **156** key fields **157** LAN to WAN **158** logic **156** predefined services **169**

# **S**

safety warnings **6** save settings **253** saving the state **148** scheduler **188** fairness-based **189** priority-based **188** SCR **79**, **83**, **88** screws **269** security general **152** ramifications **156** Server **132** server **131**, **132**, **230** service **157** service set **109** Service Set IDentity See SSID service type **165** services **134**

settings backup **253** defaults **253** restore **254** setup, general **227** Single User Account see SUA SIP ALG **132** SIP application layer gateway **132** SMTP **134** smurf **147** SNMP **134**, **207** manager **208** MIBs **209** source address **157** splitters **36** SPTGEN **317** command examples **331** text file format **317** SSID **105** hide **106** stateful inspection **143**, **144**, **148**, **149** and the ZyXEL device **150** process **149** static route **183** SUA **132** SUA vs NAT **132** subnet **267**, **301** subnet mask **95**, **163**, **302** subnetting **304** Sustain Cell Rate see SCR switch **265** SYN Flood **146**, **147** SYN-ACK **146** syntax conventions **4** syslog **168** system errors **233** system name **227**, **228** System Parameter Table Generator see SPTGEN system restart **255** system timeout **204**

### **T**

TCP maximum incomplete **173** TCP security **150** TCP/IP **145**, **146**, **285**

TCP/IP address **257** teardrop **146** Telnet **67**, **205** temperature **265** Temporal Key Integrity Protocol (TKIP) **280** TFTP restrictions **204** three-way handshake **146** threshold values **172** time and date settings **229** timeout **204** tools **251** traceroute **148** trademarks **343** traffic redirect **89**, **91**, **267** traffic shaping **78** transmission rates **33** triangle route **341** solutions **342**

## **U**

UBR **83**, **88** UDP/ICMP security **151** Unspecified Bit Rate see UBR UPnP **213** application **213** Forum **214** security issues **213** UPnP installation **215** Windows Me **215** Windows XP **216** upper layer protocols **150**, **151** upstream **33**, **34** user authentication **106** local (user) database **106** RADIUS server **107** weaknesses **107** user name **200**

## **V**

Variable Bit Rate see VBR VBR **83**, **88** VC **76** VC-based multiplexing **76** VCI **77**

Virtual Channel Identifier see VCI virtual circuit see VC Virtual Path Identifier see VPI Voice over IP see VoIP VoIP **68** VPI **77**

## **W**

wall-mounting **265** WAN **75** backup **89** WAN setup **75** WAN to LAN rules **158** warranty **345** note **345** web configurator **39**, **42**, **151**, **152**, **157** screen summary **43** WEP **110** encryption **112** Wide Area Network see WAN Wi-Fi Multimedia QoS **122** Wi-Fi Protected Access **279** wireless client **105** wireless client WPA supplicants **281** wireless LAN **108** wireless network **105** basic guidelines **105** wireless networks channel **105** encryption **107** MAC address filter **106** security **106** SSID **105** wireless security **106**, **275** wizard icon **53** WLAN interference **273** security parameters **282** world wide web **204** WPA **279** key caching **280** pre-authentication **280** user authentication **280** vs WPA-PSK **280** wireless client supplicant **281**

with RADIUS application example **281** WPA compatibility **108** WPA2 **279** user authentication **280** vs WPA2-PSK **280** wireless client supplicant **281** with RADIUS application example **281** WPA2-Pre-Shared Key **279** WPA2-PSK **279**, **280** application example **281** WPA-PSK **279**, **280** application example **281** WWW **127**

# **Z**

zero configuration Internet access **80** ZyXEL's firewall introduction **144**